# **ppbRAE 3000**

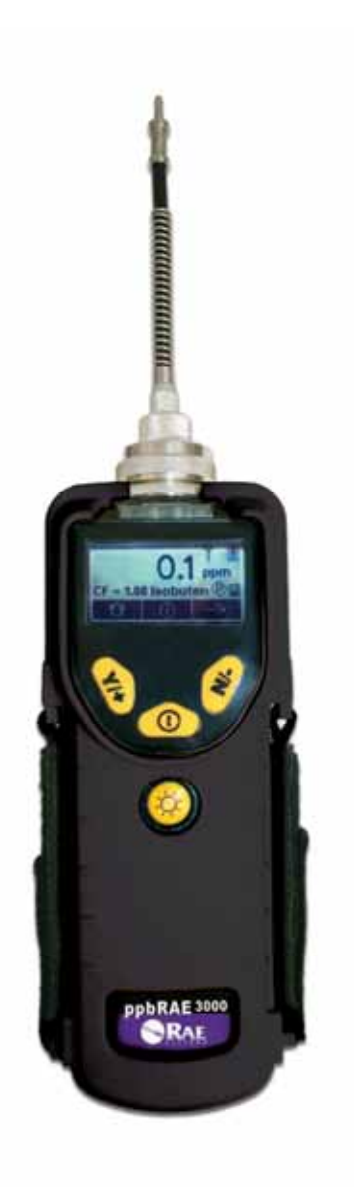

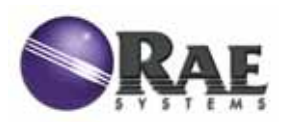

Rev. A 2007 11 P/N 059-4021-C00

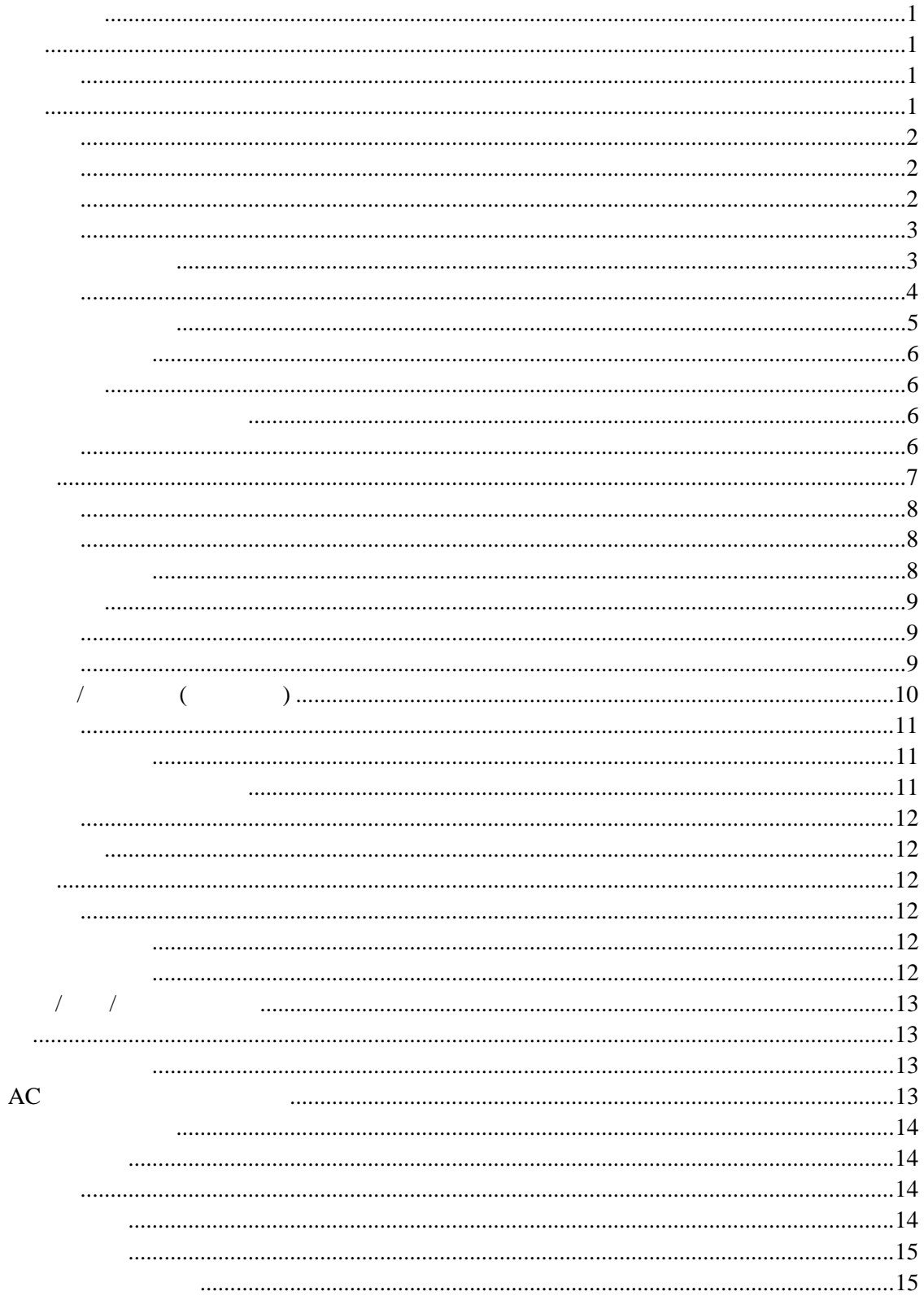

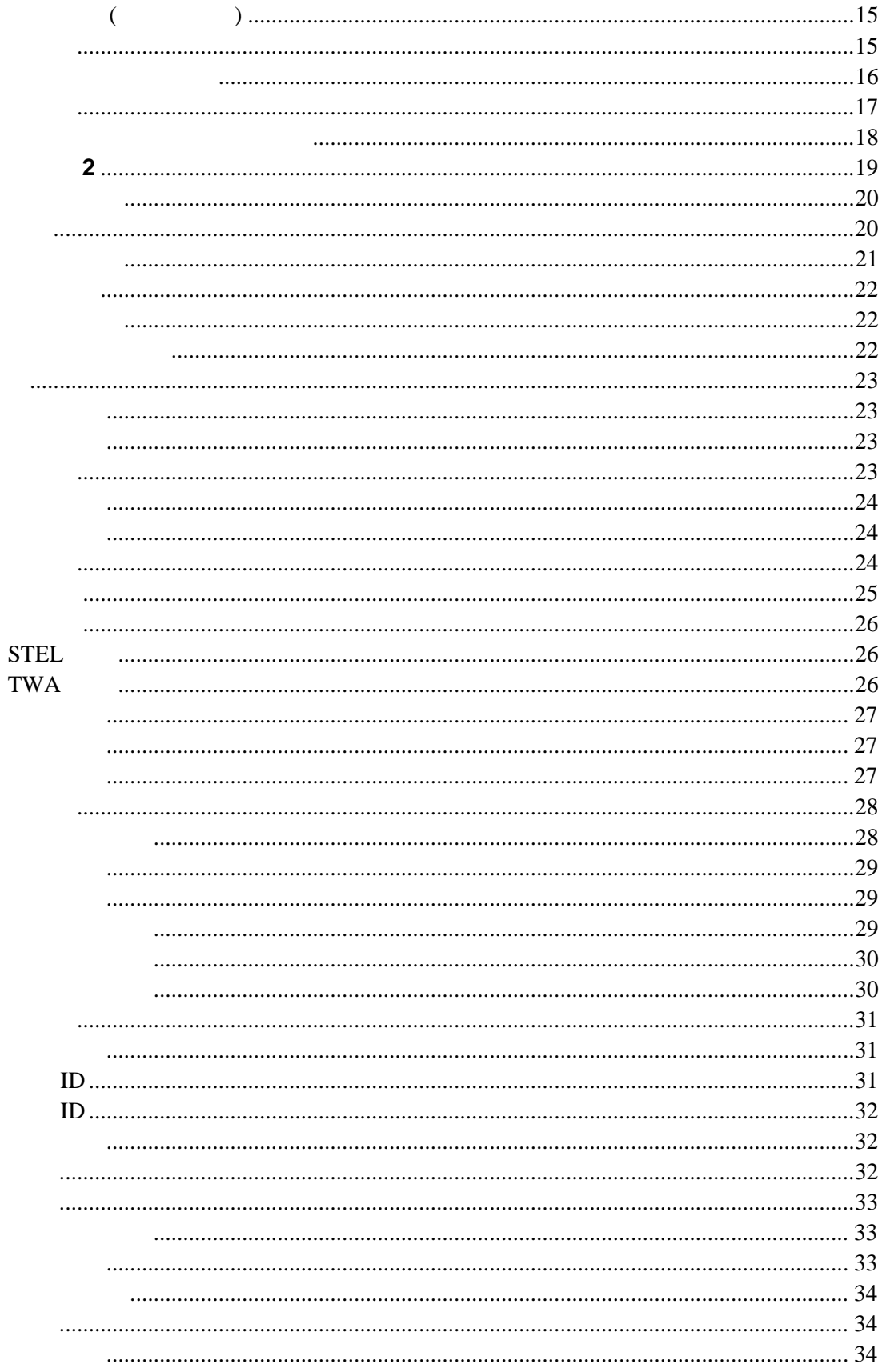

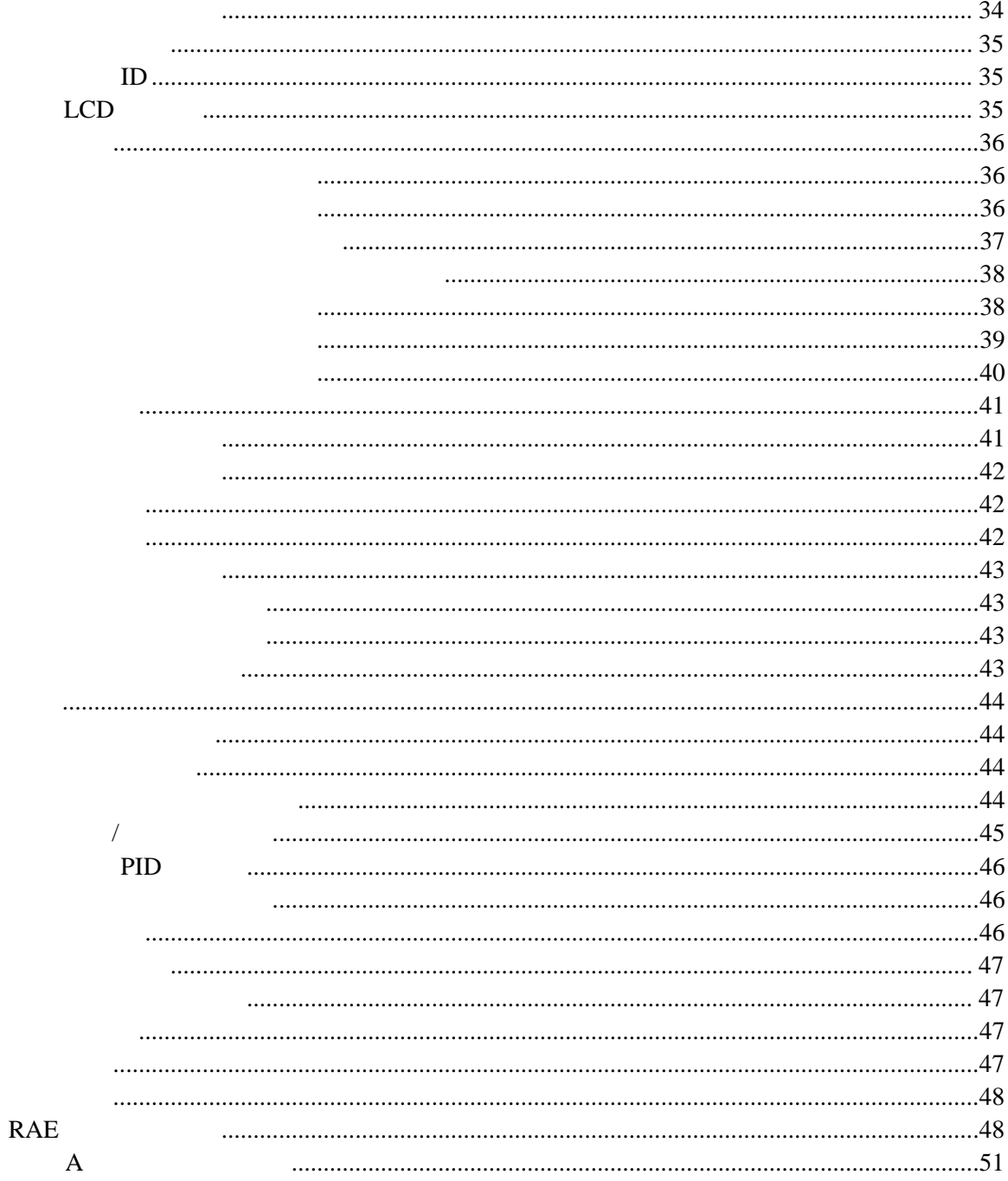

# 1 1 A B C D

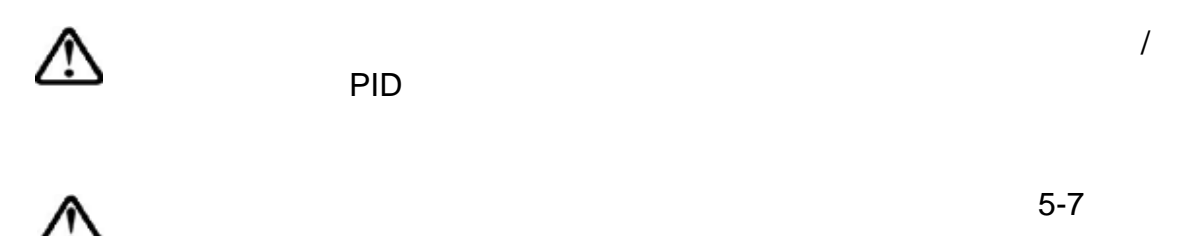

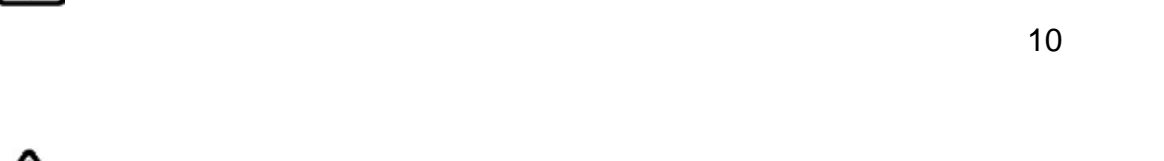

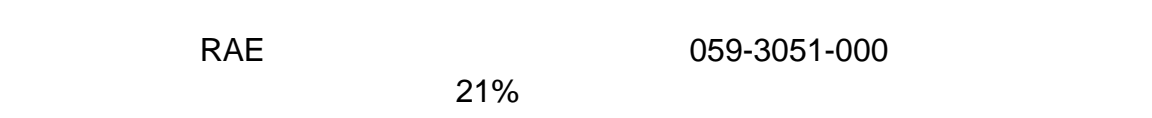

所有新购买的 RAE 公司的仪器在使用和维修前应该用已知浓度的校正气体进

USB

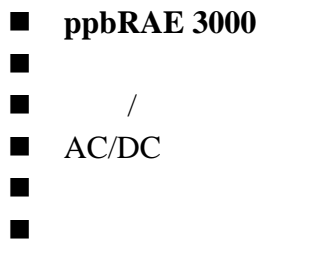

用户指南、快速入门指南及相关资料的光盘

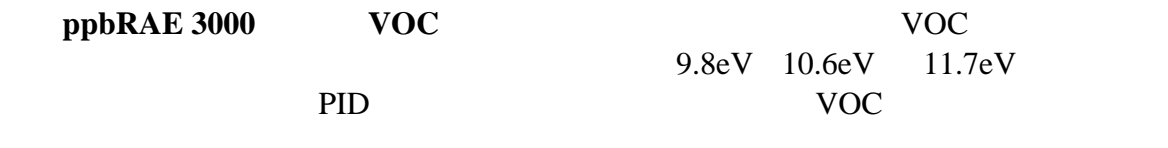

- 
- $\bullet$  and the state  $\bullet$  the state  $\bullet$
- $\bullet$

# PID技术成熟可靠,性能稳定、测量精确

- $16$
- ppm VOC
- STEL, TWA,  $/$
- $\bullet$  LED  $\bullet$
- 260,000

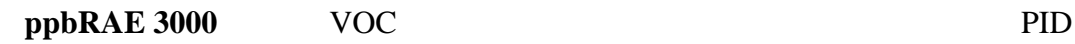

 $\bullet$  1 2  $\bullet$ 

 $\bullet$  LCD  $\bullet$  $\bullet$  $\bullet$  LED  $\bullet$  $\bullet$  $\bullet$ PC  $\bullet$ 

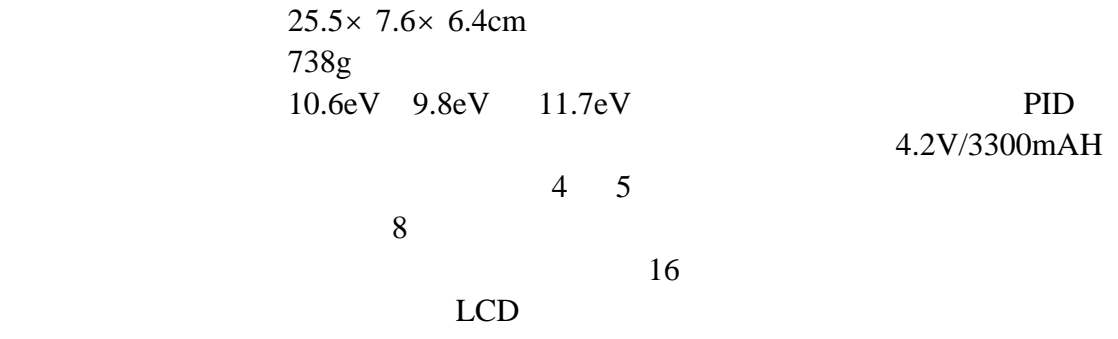

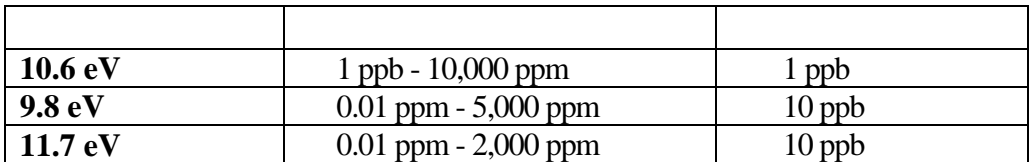

响应时间(T90):2

 $10-2000$  ppm:  $\pm 3\%$ 

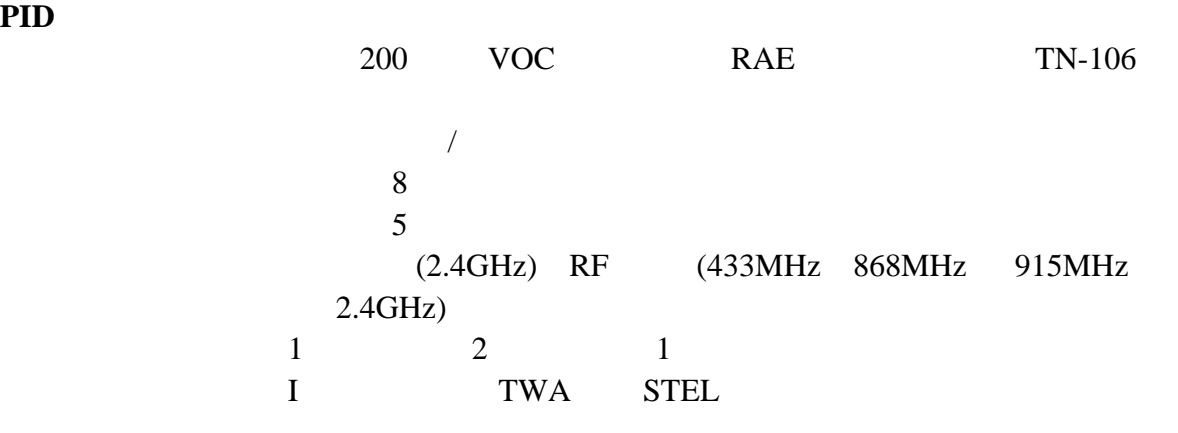

UL CUL Class I, Division 1, Group A, B, C, D 欧洲:ATEX II (1G EEx ia IIC T4) IECEx(Ex ia IIC T4) **EMI/RFI** / EMC R&TTE () TWA STEL /

95dB@30cm LED

数据采集: 260,000 点的数据容量,带以时间日期标记、序列号、用户 ID  ${\rm ID}$ 

 $B$ luetooth TM

450-550cc/min  $-20^{\circ}$  C to 50 $^{\circ}$  C (-4 $^{\circ}$  to 122 $^{\circ}$  F) 0% to 95%

1.  $AC/DC$ 

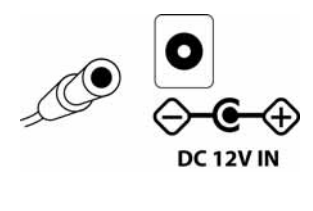

2. AC/DC

 $3.$  LED

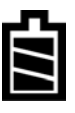

" Primary" " Charging..."

" Fully Charged"

们

 $10$   $^{\prime\prime}$ 

 $\theta$ 

 $RAE$ 

- 1.  $AC/DC$
- $2.$
- $3.$  AC/DC

" Secondary"

注意:如需更换锂电池盒,可从RAE公司获取电池套件(部件号:059-3051-000)。

4 AA Duracell MN1500 Energizer E91 059-3052-000

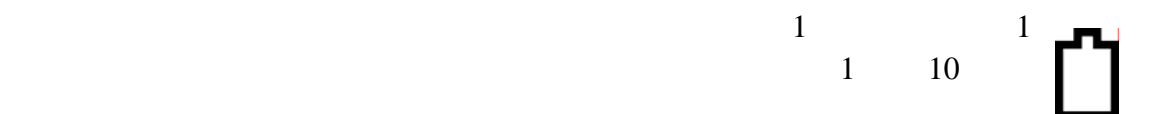

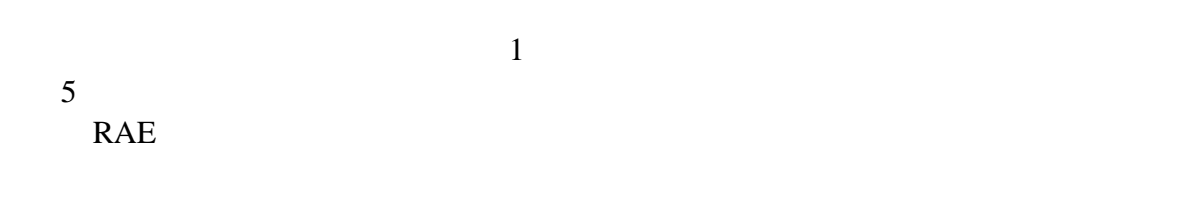

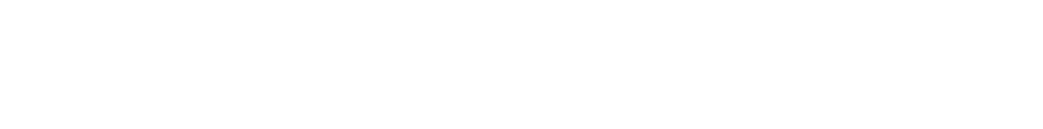

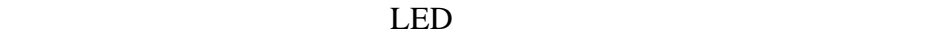

 $Y/+$ 

 $N/-$ 

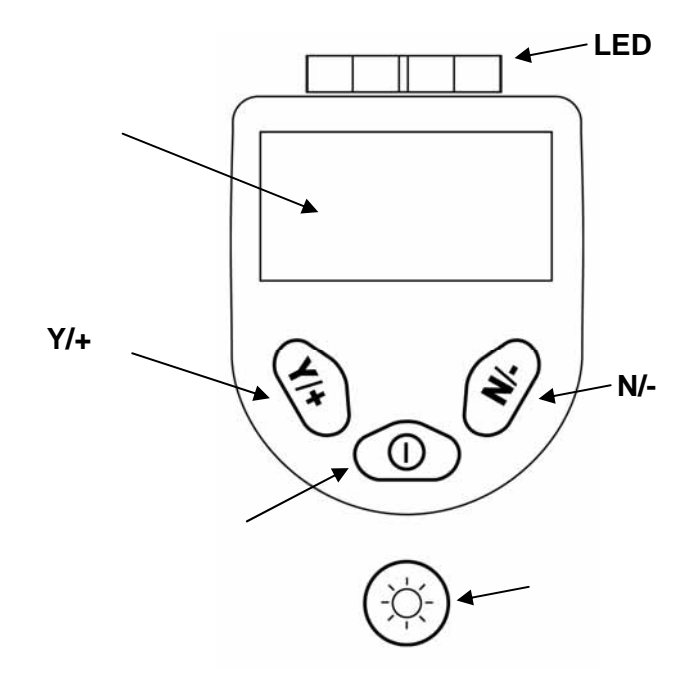

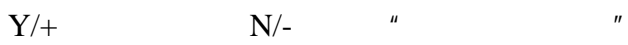

$$
Y/\!+
$$

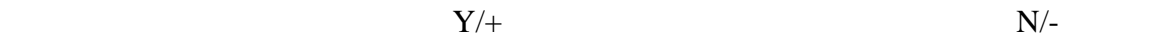

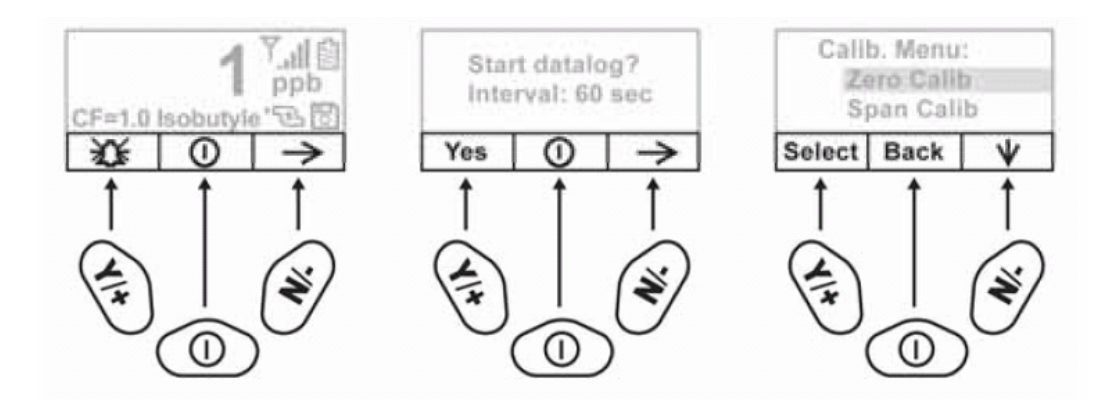

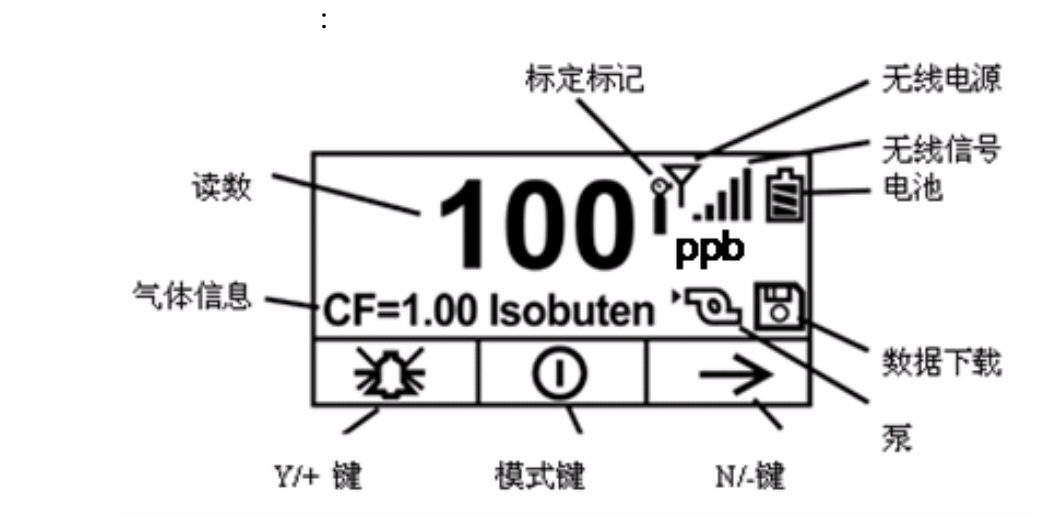

 $5<sub>5</sub>$ 

 $\mathfrak z$ 

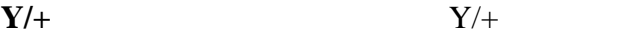

**N/-**

 $PpbRAE 3000$  VOC

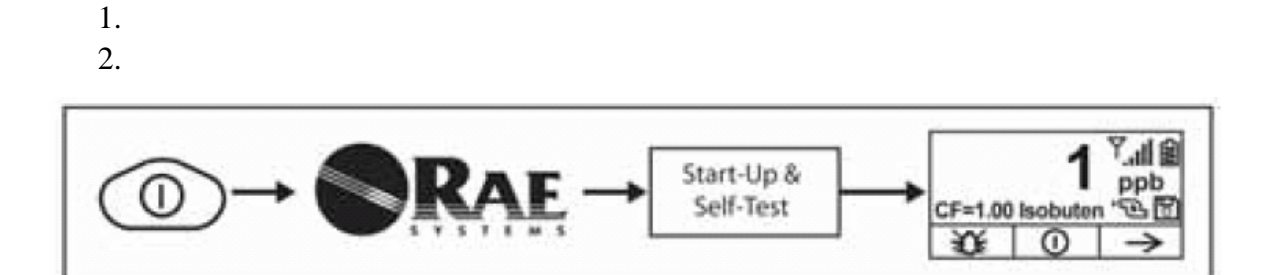

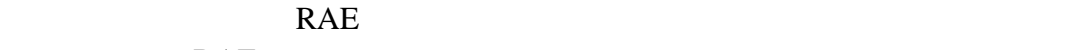

了故障,届时请与 RAE 公司技术支持联系),然后进入自检,如检测(包括传感器、

 $1. \hspace{1.5cm} 3 \hspace{1.5cm} 5$ 

 $2.$ 

3.  $"$  Unit off..."

 $\overline{p}$   $\overline{q}$ 

采样泵在暂停周期(以清洗 PID 灯),屏幕上将交替显示如下符号:

<u>ም</u><br>ይታ

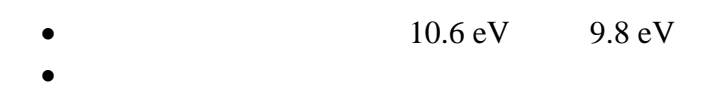

- $30$
- $\bullet$

ProRAE Studio

8

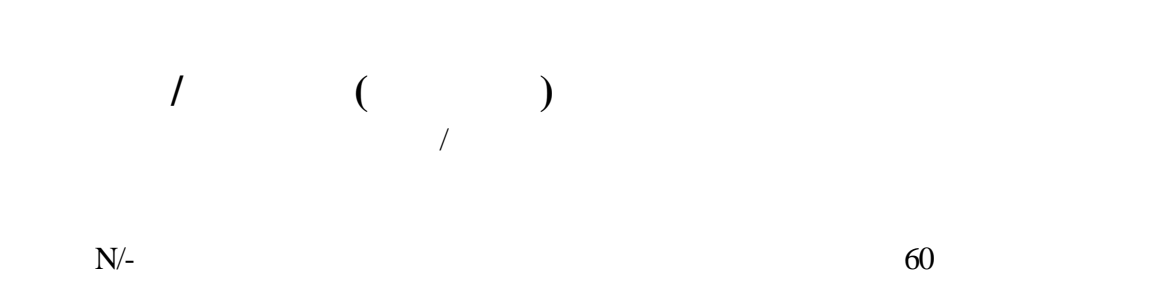

ProRAE Studio

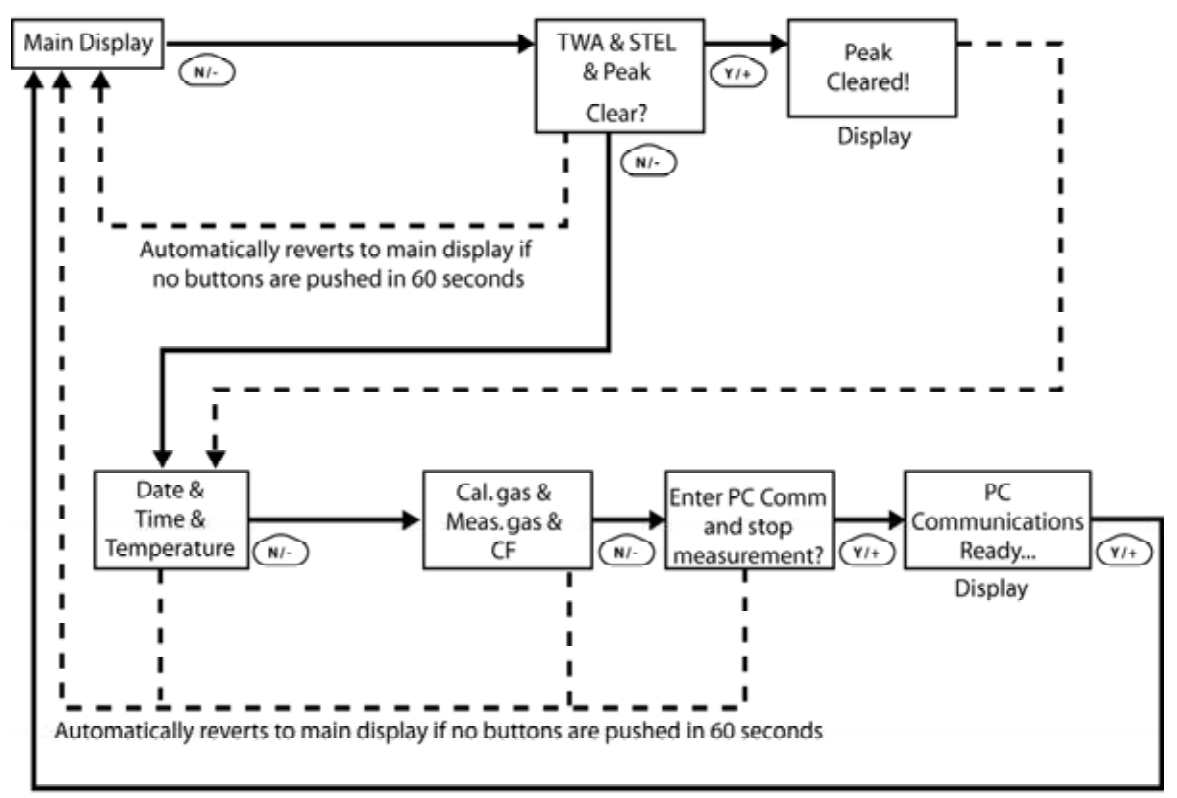

After communications are complete, reverts to main display

 $\frac{H}{\sqrt{1-\frac{1}{2}}\sqrt{1-\frac{1}{2}}\sqrt{1-\frac{1}{2}}\sqrt{1-\frac{1}{2}}$ 

$$
T = 0 \text{ ppb}
$$
\n
$$
= 0 \text{ ppb}
$$
\n
$$
T = \frac{1}{2} \left( \frac{1}{2} \right)^{1/2} \left( \frac{1}{2} \right)^{1/2} \left( \frac{1}{2} \right)^{1/2} \text{ PC}
$$

 $LED$ 

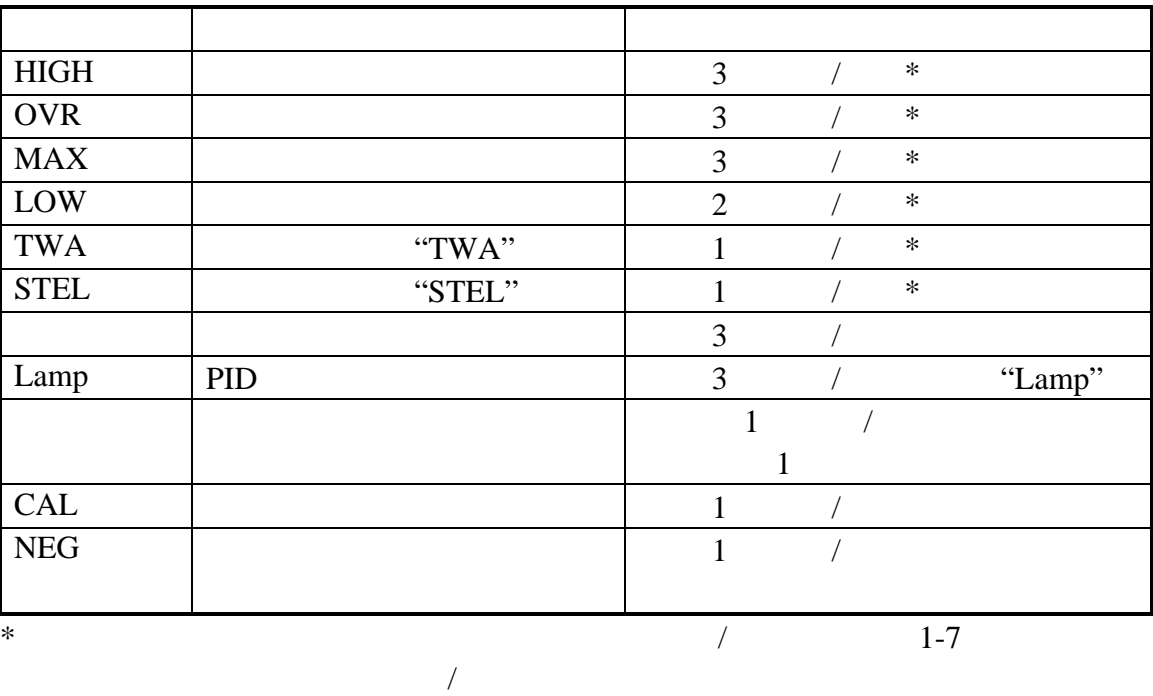

11

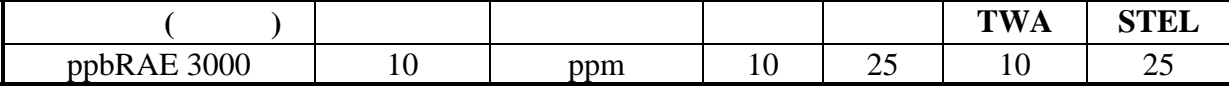

### $[Y/\text{+}]$

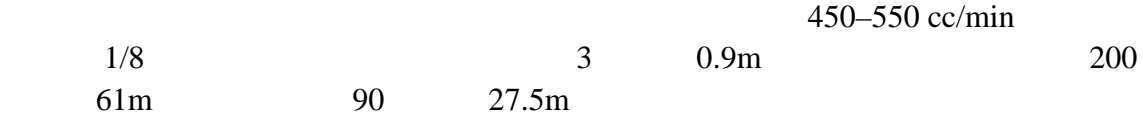

 $[ Y/+ ]$ 

 $LCD$ 

|              |    |    |    | $\rm ID$                                         | ID                             |  |
|--------------|----|----|----|--------------------------------------------------|--------------------------------|--|
|              |    |    |    | $\boldsymbol{\mathit{II}}$<br>$\pmb{\mathit{u}}$ | $\mathbf{u}$<br>$\overline{u}$ |  |
| 28,800<br>ID | ID | 24 | 24 |                                                  |                                |  |

ProRAE Studio

# 自动**/**手动**/**快照数据采集

- $AC$
- $\bullet$
- $\bullet$
- $\bullet$
- 
- $\bullet$  and  $\bullet$  and  $\bullet$
- $\bullet$

# **AC** 适配器(电池充电器)

 $AC/12VDC$ 

### 500-0114-000

1. 关闭仪器;

- 2. AC  $DC$
- 3.  $\blacksquare$  Charging..."  $\blacksquare$  Primary"
- 
- LED

4. 当电池完全充满后,LED 灯将由闪动变为常亮,并显示"Fully Charged"。若充

 $8$ 

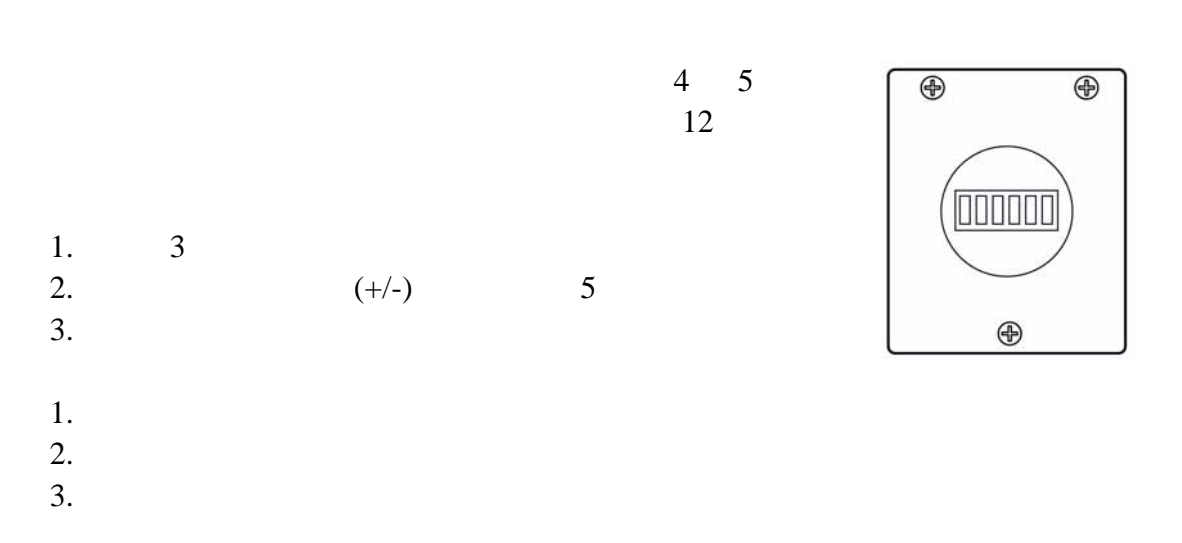

Battery"

后损坏碱性电池或充电电路。如果试图给碱性电池充电,则显示信息"Alkaline

.  $0.45$  PTFE (Teflon<sup>®</sup>)

 $6$  Tygon  $6$ 

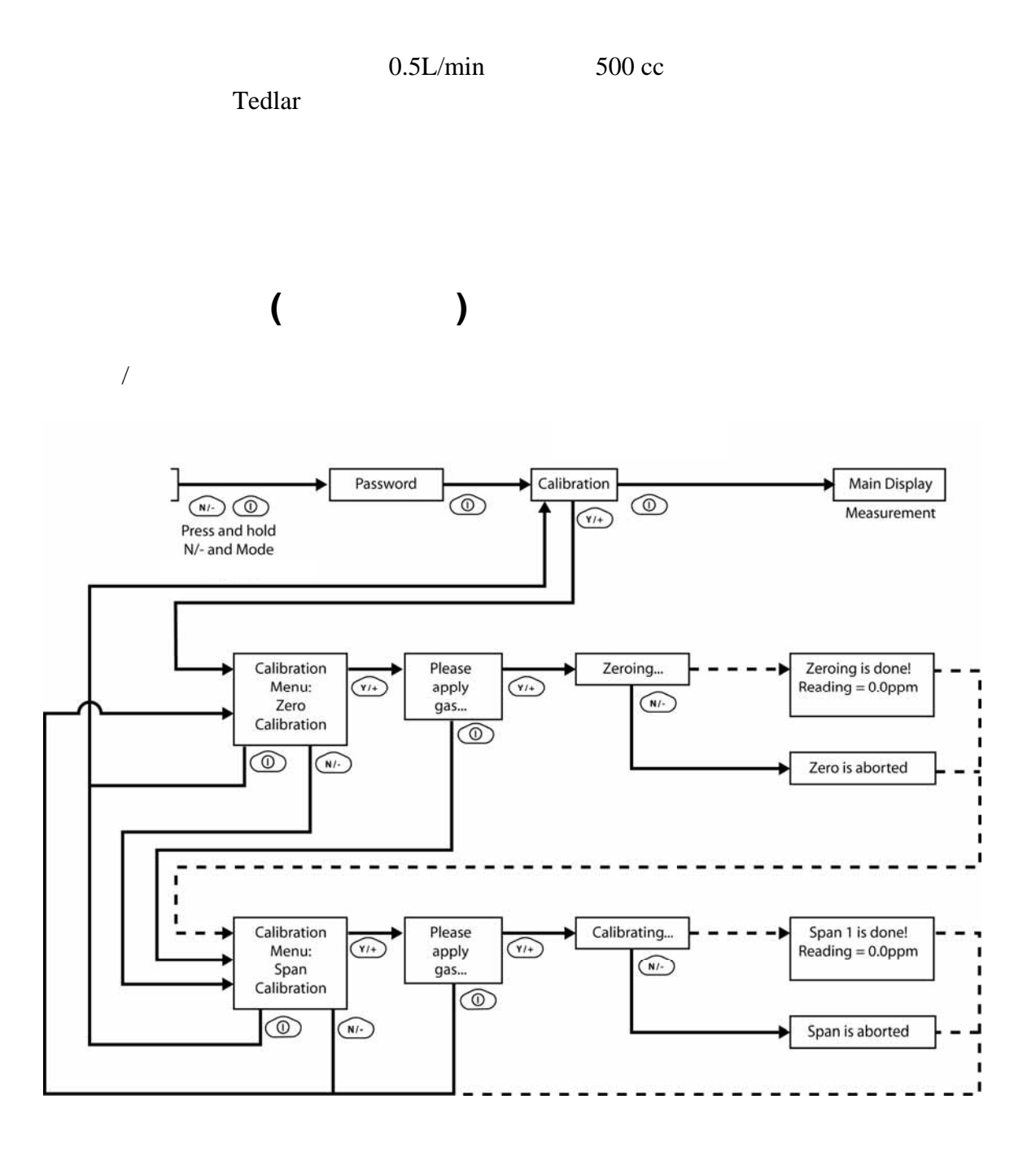

 $1.$  N/-

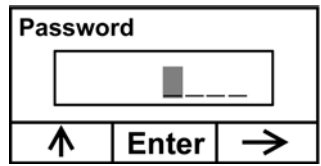

 $2.$ 

 $Y$ /+

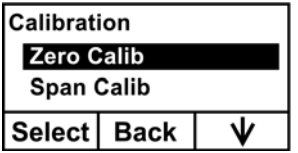

- $Y/+$
- $\bullet$  and  $\bullet$  and  $\bullet$  and  $\bullet$  and  $\bullet$  and  $\bullet$  and  $\bullet$  and  $\bullet$  and  $\bullet$  and  $\bullet$
- $\bullet$  N/-
- $"$   $"$   $"$   $"$   $Tedlar$

 $20.9\%$ 

- $Y/+$
- $\bullet$

 $Y$ /+

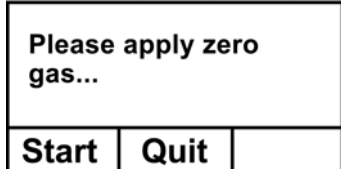

 $1.$ 

2.  $Y/+$ 

 $3. \t30$ 

Zeroing...

 $N/$ +  $Zero$  aborted"

 Zeroing is done! Reading  $= 0.0$  ppm

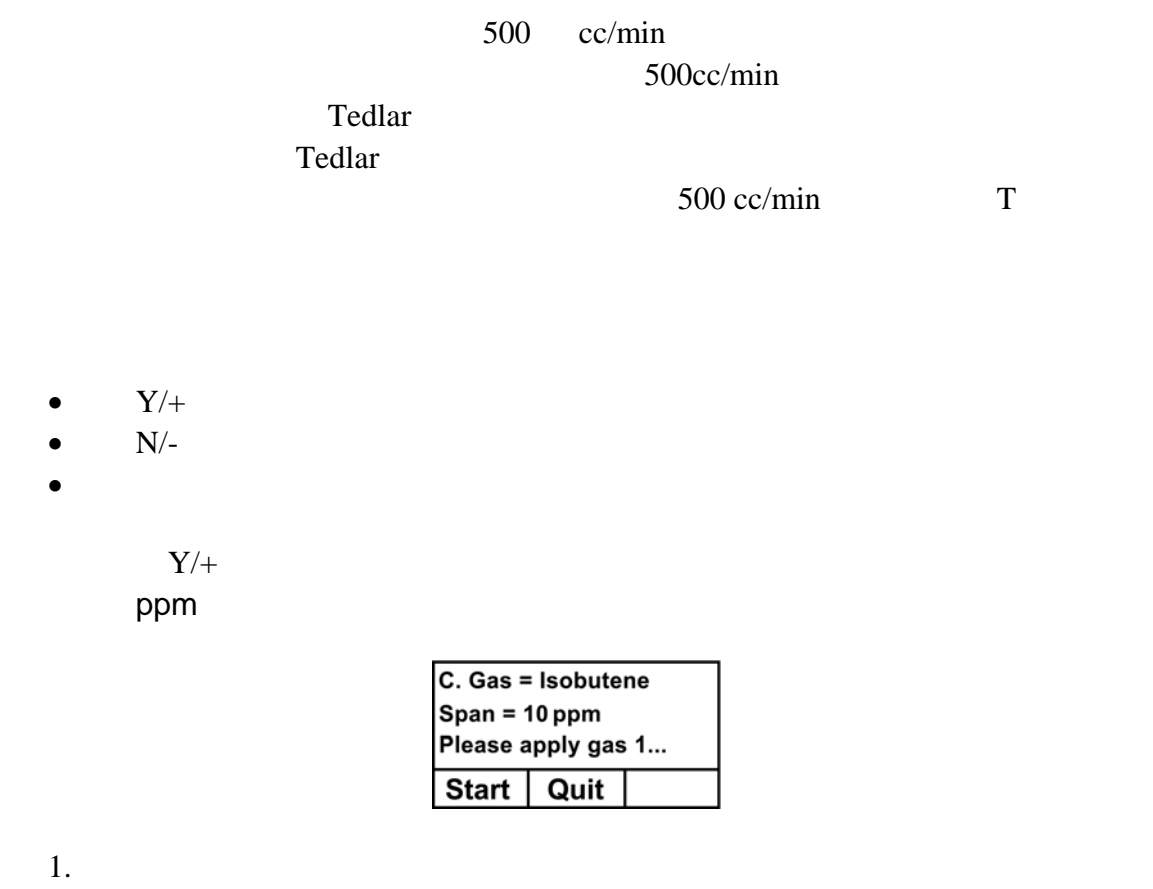

2.  $Y/+$ 

 $3.$ 

Calibrating...(标定中…

 $30$ 

aborted "

Span 1 is done! Span 1 Reading  $= 10.0$  ppm  $=10.0$  ppm

" Back"

 $\frac{3}{\sqrt{2}}$ 

Updating settings…  $\ldots$ 

ProRAE Studio

ProRAE Studio

ProRAE Studio

 $Span 1$ Span 2 The process is identical to the first calibration.  $Span 1$ 

N/-  $\hspace{1.6cm}$  " Span is

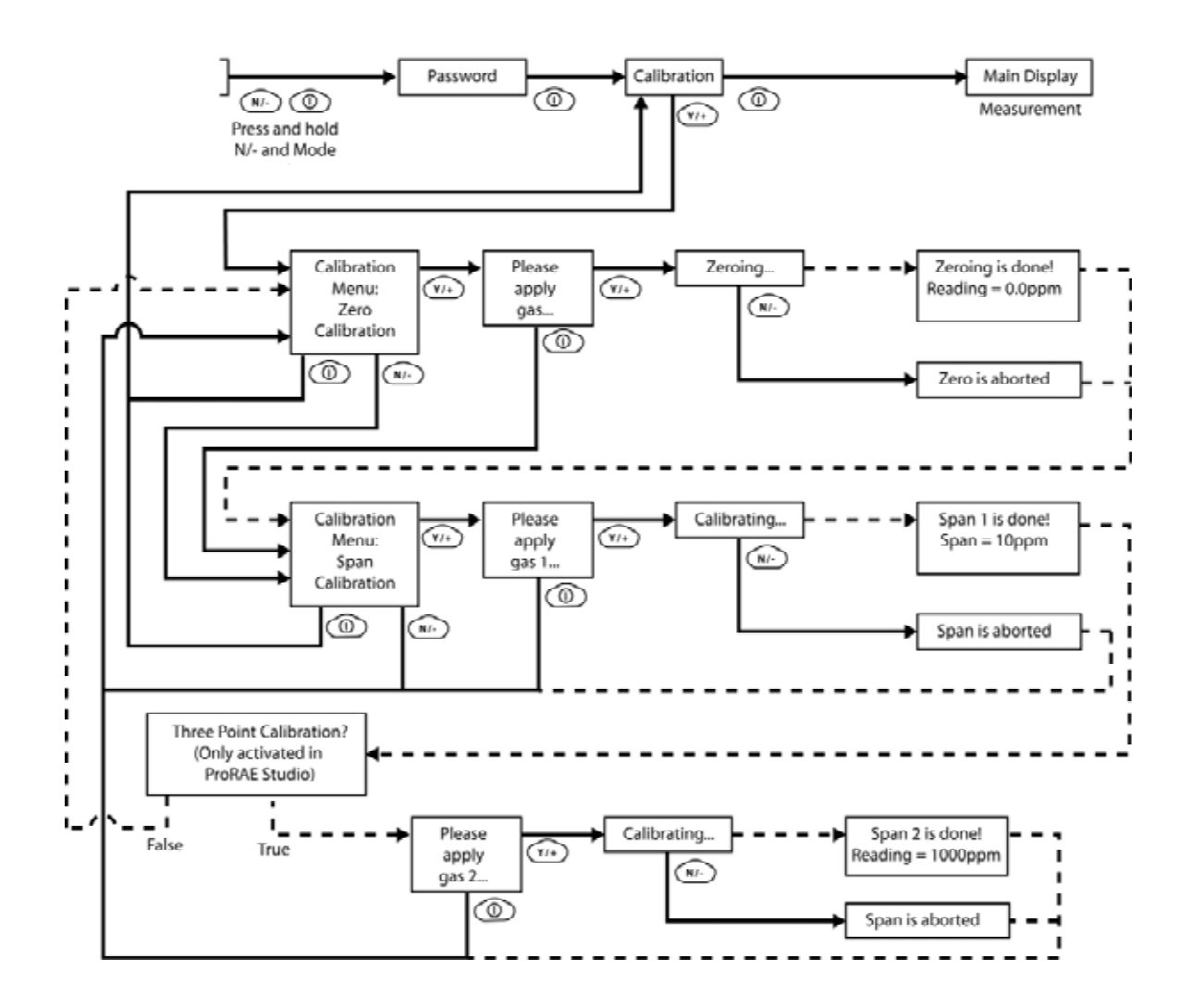

扩展标定 **2** 

500 cc/min

500cc/min

 $T$ edlar  $T$ edlar  $\frac{d}{dt}$ 长定位的。<br>Tedlar  $500 \text{ cc/min}$  T

- $Y/+$  2
- $\bullet$   $N/-$

 $Y$ /+ ppm Please apply gas... (1997) ... 1. 打开标气阀门。 2.  $Y/+$  $3.$  Calibrating...(标定中…  $30$ 注意:如需中止标定,标定开始后,可按 N/-键退出,此时出现确认信息:"Span is

aborted "

Span 2 is done! Span 2 Reading  $= 1000$  ppm  $=1000$  ppm

" Back"

Updating settings…  $\ldots$ 

 $\frac{4}{3}$ 

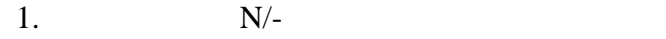

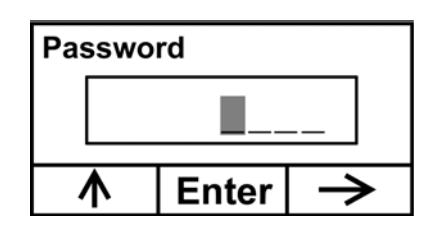

- $2.4$ 
	- $Y/+$  0-9
	- $N/-$
	- 键入完成后按模式键。

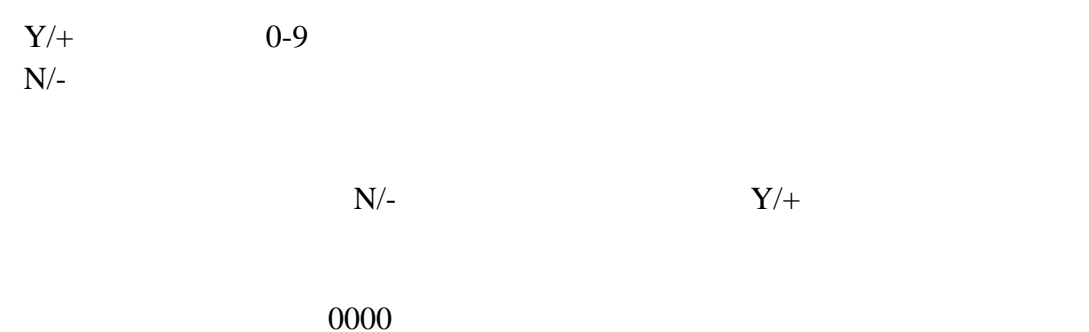

Calibration

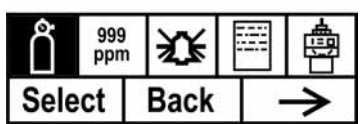

ProRAE Studio

 $N$ /-

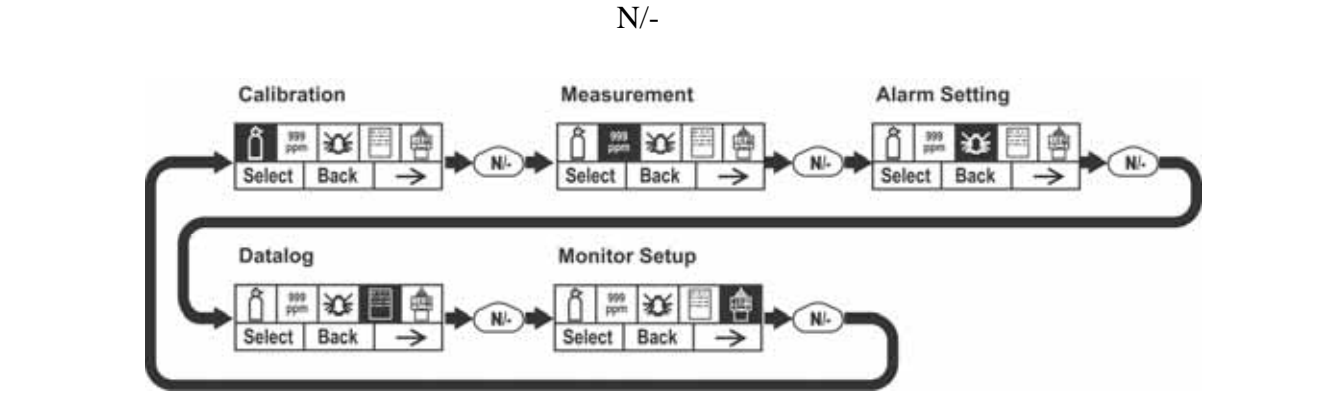

 $5$ 

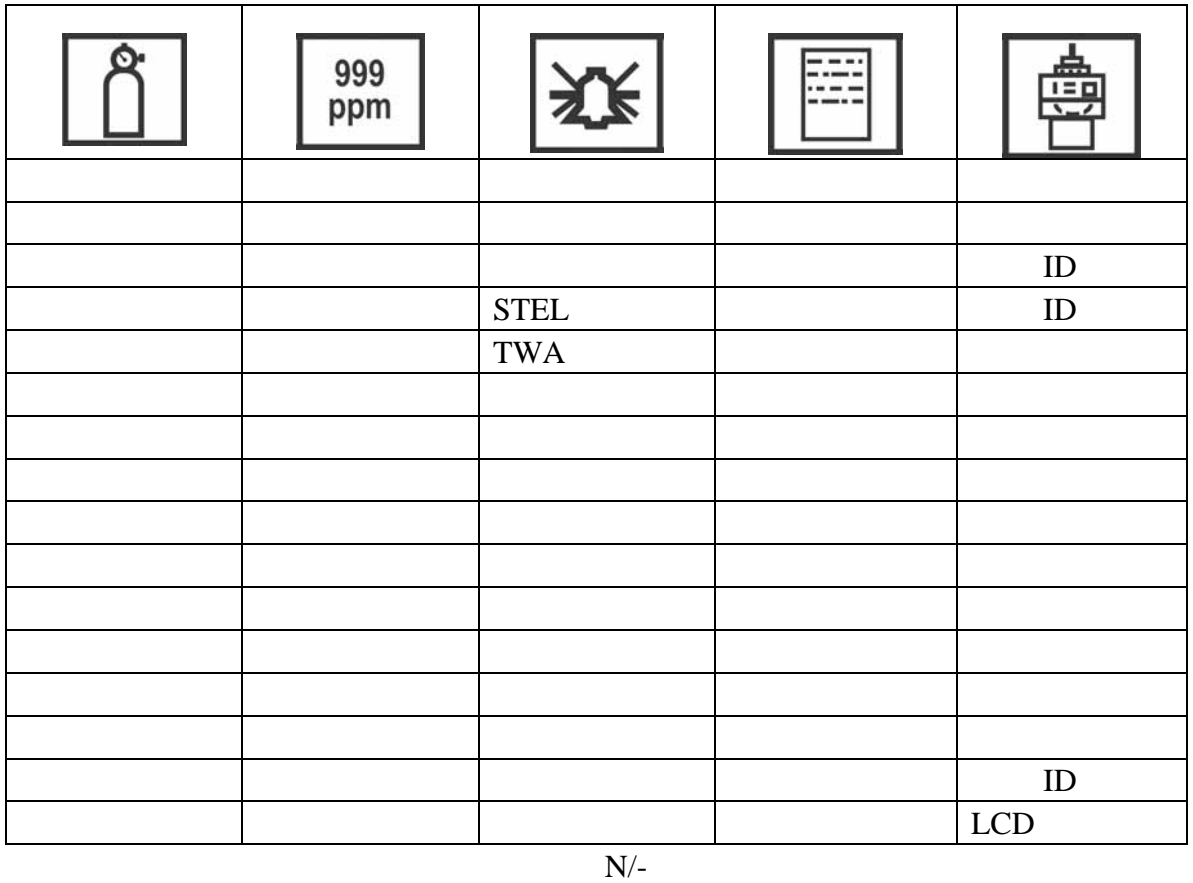

 $\mathbf{Y}/+$ 

" Updating Settings..." (2008) ...

" Select"  $\begin{array}{ccc} \n\text{\textdegree{*}} & \text{Back''} \\
\text{\textdegree{+}} & \text{Next''} \\
\text{\textdegree{+}} & \text{Next''} \\
\text{\textdegree{+}} & \text{Next''} \\
\end{array}$ 

 $Y/+$   $N/-$ 

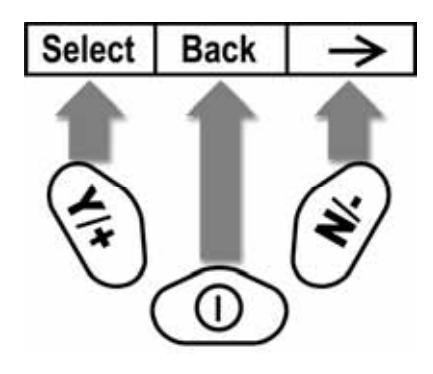

 $3$ 

**Y/+**键: 输入数字时增加数值;或者确认某个肯定的选择 **N/-**键: 输入数字时减小数值,或确认某个否定的选择

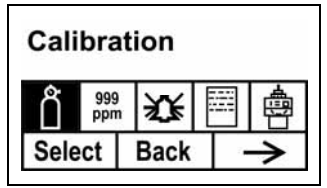

 $N/$ - $Y/$ +

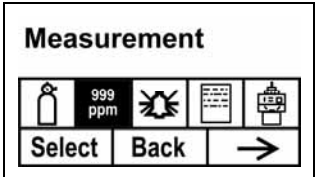

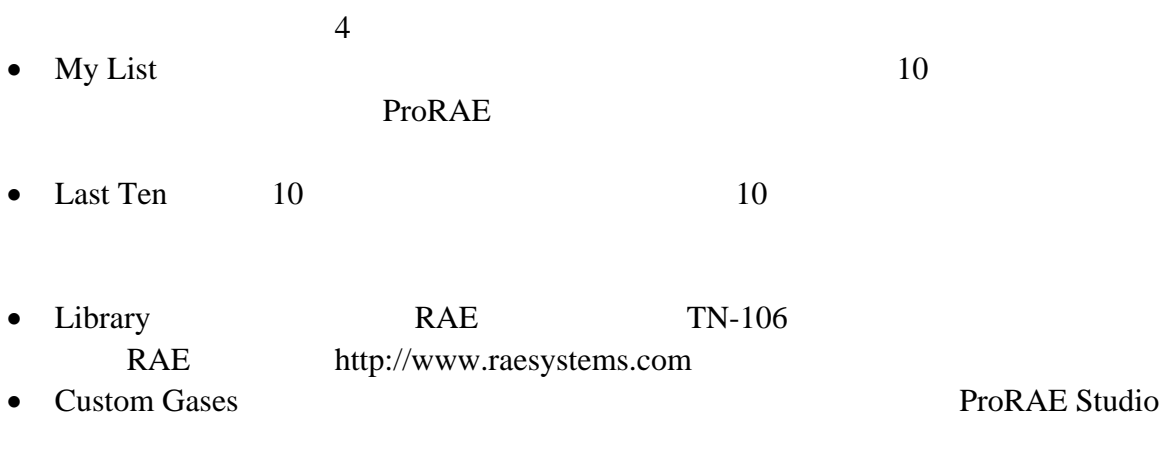

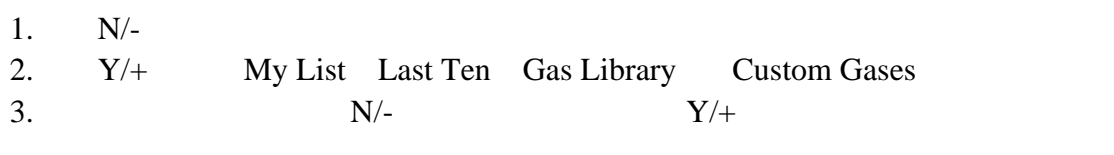

4.  $Y/+$  N/-

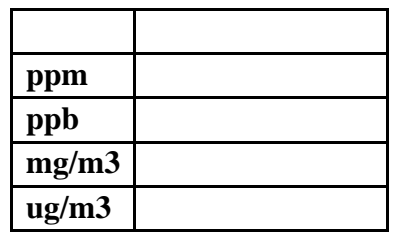

- $\bullet$  N/-
- $Y/+$
- $Y/+$   $N/-$

#### TWA STEL

 $LED$ 

 $\begin{minipage}{0.9\linewidth} \textbf{TWA} & \textbf{STEL} & \textbf{Y}/+ \end{minipage}$ 

 $ppm$ 

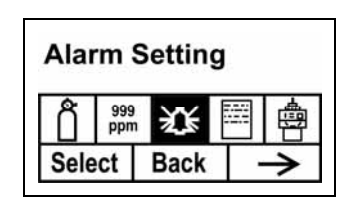

- 1.  $N/-$ STEL TWA
- $2. \qquad Y/+\qquad$
- 3.  $Y/+$
- 4.  $N/-$
- 5.  $Y/+$
- $Y$ /+
- $N/$ -

ppm

- 1.  $Y/+$
- $2. N/-$
- 3.  $Y/+$

 $Y$ /+

 $N$ /-

ppm

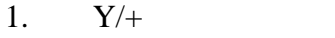

- 2.  $N/-$
- 3.  $Y/+$

 $Y$ /+  $N/-$ 

# **STEL**

 $STEL$ ppm **STEL** 

### STEL

1.  $Y/+$ 

2.  $N/-$ 

3.  $Y/+$ 

 $Y$ /+  $\rm N/-$ 

# **TWA**

用户可自定义 TWA(时间加权平均)报警限值。仪器根据当前的标定气体类 TWA ppm TWA

TWA

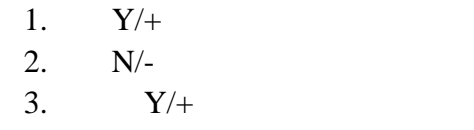

 $Y$ /+  $\rm N/-$ 

 $S$ TEL

TWA

 $Y/+$ 

1.  $N/-$ 

 $2. \qquad Y/+$ 

•  $Y/+$ 

 $\bullet$  N/-

LED 2000 LED

- $\bullet$
- $\bullet$
- $\bullet$
- $\bullet$
- 1.  $N/-$
- 2.  $Y/+$ 
	- $Y/+$
	- $\bullet$  N/-
	- •

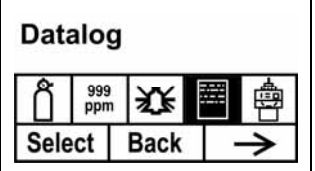

- $1. \, N/-$
- 2.  $Y/+$

 $Y/+$   $\qquad$   $\qquad$ 

- $Y/+$ <br>
  $N/-$ <br>
\* Datalog Cleared "
- $\rm N/-$
- $60$   $3600$
- 1.  $Y/+$
- 2.  $N/-$
- 3.  $Y/+$ 
	- $Y/+$ <br>•  $N/-$
	- $N/$ -

# ProRAE

- $3 \text{ }\Omega$
- $\bullet$
- $\bullet$
- $\bullet$
- 1.  $N/$ -
- 2.  $Y/+\hspace{1.5cm}4' X''$
- $3.$ 
	-
	- $\bullet$  Y/+
	- $\bullet$  N/-

- 4. N/-
- 5.  $Y/+\$

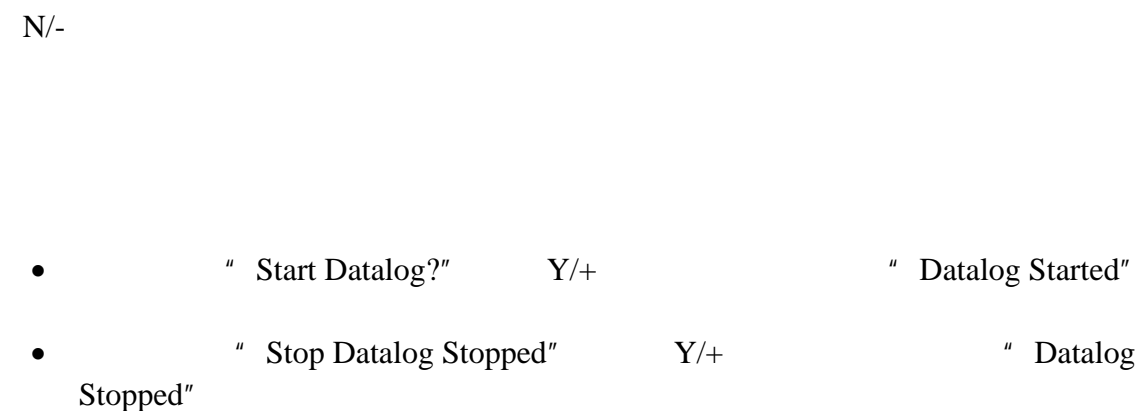

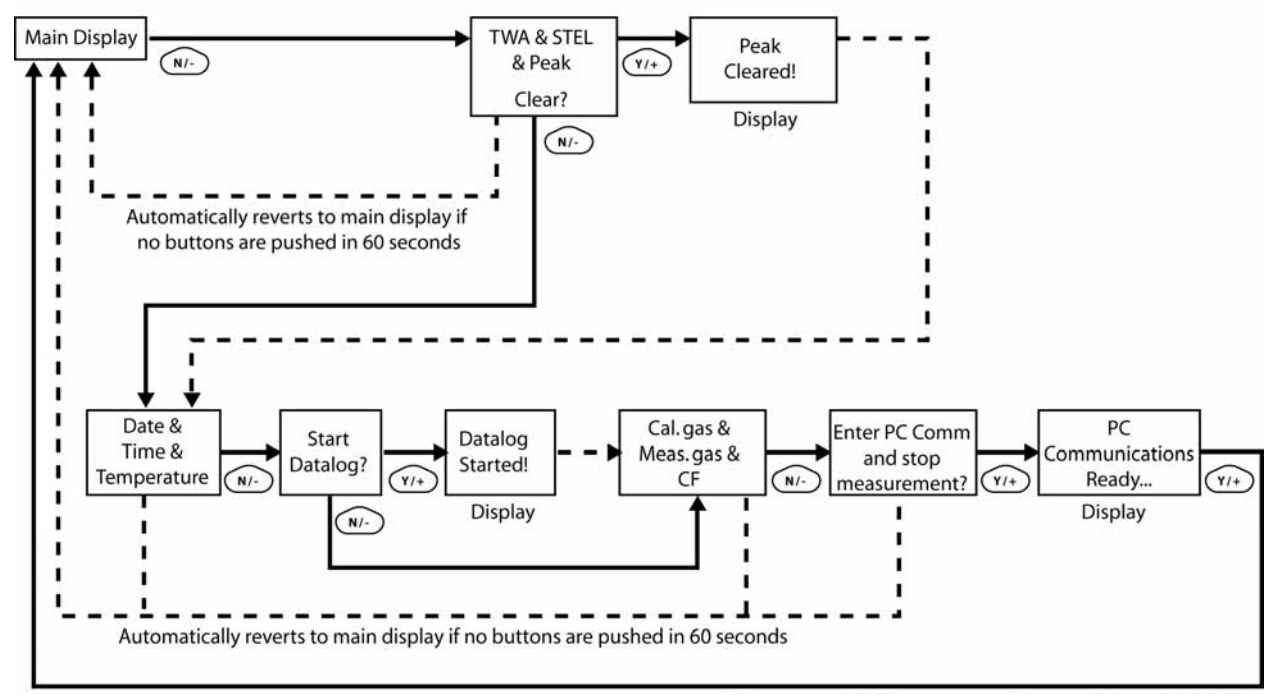

After communications are complete, reverts to main display

 $Y/+$ 

 $6.$ 

ProRAE Studio

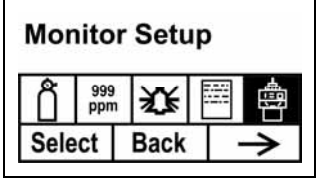

 $Y$ /+  $2$ 

# $1. \, N/-$ 2.  $Y/+$  $3.$

 $\mu$  and  $\eta$ 

4.  $Y/+\n$ 

现场 **ID** 

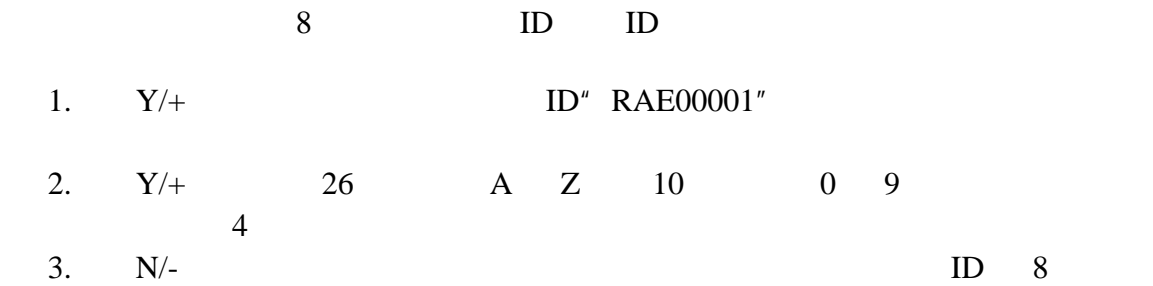

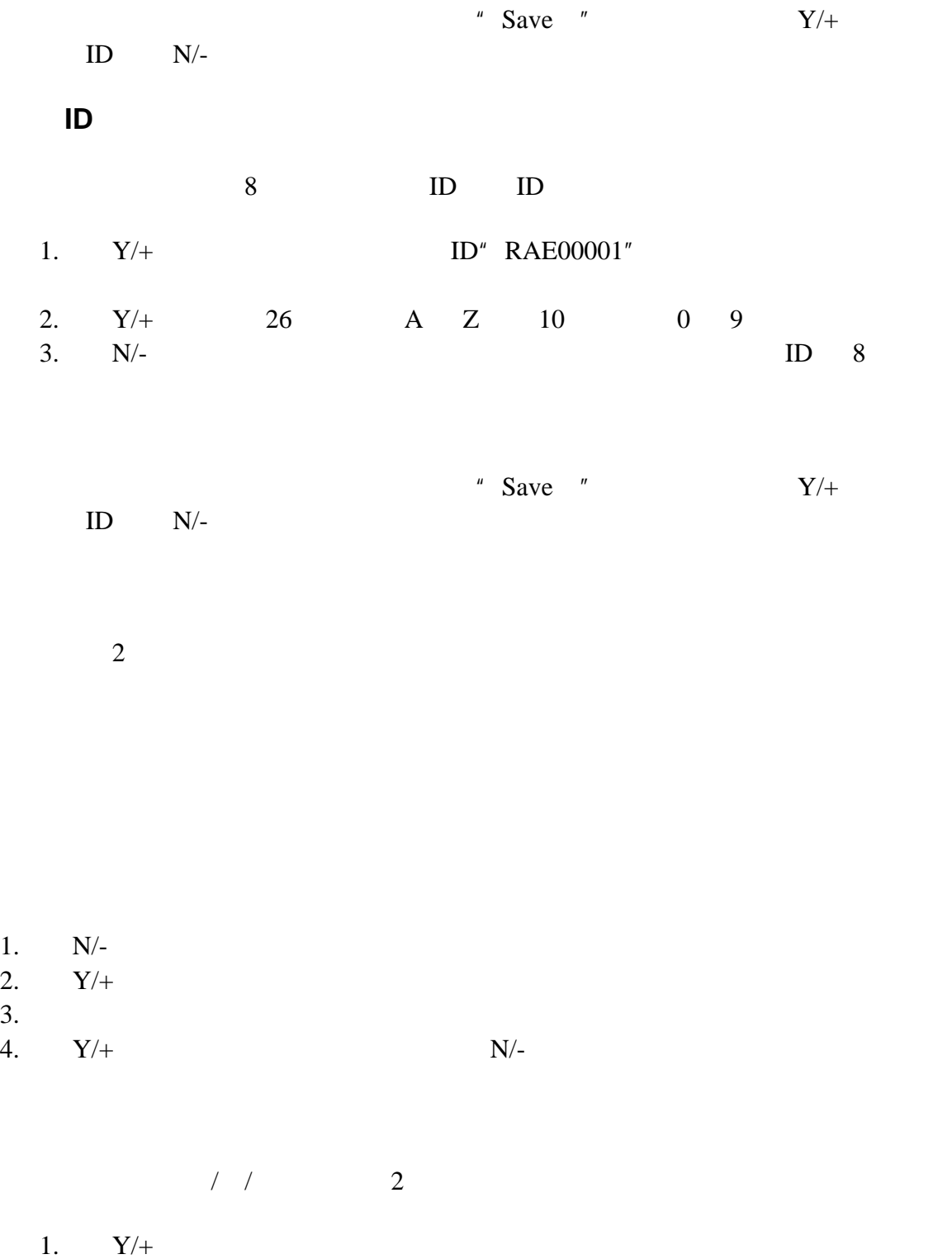

2.  $Y/+$  0-9  $3. \quad N/-$ 

- $Y/+$
- $N/$ -

 $1 / 2$  2 24

- 1.  $Y/+$
- 2.  $Y/+$  0-9
- $3. \quad N/-$
- $\bullet$  Y/+
- $N/$ -

 $50\% - 100\%$  $10 \t\t 60\%$   $10 \t\t 6$ 4 PID PID PID

 $2$  ppm

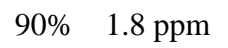

- 1.  $Y/+$
- $2.$

•  $Y/+$ 

•  $N/-\sim$ 

1.  $N/-$ 

- 2.  $Y/+$
- $3.$

•  $Y/+$ <br>•  $N/-$ 

•  $N/$ -

- 1.  $N/-$
- 2.  $Y/+$
- $3.$ 
	-
	- $Y/+$ <br>•  $N/-$ •  $N/$ -
- 
- 1.  $N/-$ <br>2.  $Y/+$ 2.  $Y/+$
- $3.$ 
	- $\bullet$  Y/+
	- $\bullet$  N/+
- 1.  $N/-$  /
- 2.  $Y/+$
- $3.$ 
	- $Y/+$  /
	- $N/$ -

### P2M 19200 bps

P2P **Particles**  $\mathbb{R}^n$  and  $\mathbb{R}^n$  and  $\mathbb{R}^n$  and  $\mathbb{R}^n$  and  $\mathbb{R}^n$  and  $\mathbb{R}^n$  and  $\mathbb{R}^n$  and  $\mathbb{R}^n$  and  $\mathbb{R}^n$  and  $\mathbb{R}^n$  and  $\mathbb{R}^n$  and  $\mathbb{R}^n$  and  $\mathbb{R}^n$  and  $\mathbb{R}^n$  9600 bps

### P2M

1.  $N/-$ 

# 2.  $Y/+$

- $3.$ 
	- $\bullet$  Y/+
	- $\bullet$  N/-

# 1.  $N/-$

2.  $Y/+$ 

### $3.$

- $Y/+$
- $N/$ -

### 仪器 **ID**

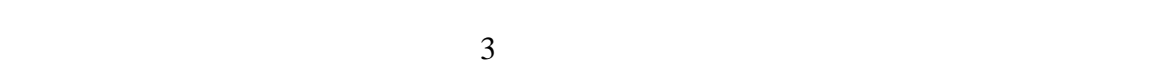

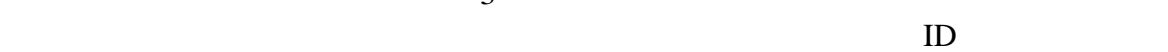

# 1.  $Y/+$  0-9  $Y/+$  9

- 2.  $N/-\hspace{1cm}$  $3<sup>3</sup>$
- 3. 完成后按模式键。
- $Y/+$
- $\bullet$  N/-

# LCD

# $LCD$

### $\sqrt{a}$

- $\bullet$  20
- $60$

### 1.  $Y/+$  N/-

- $2.$ 
	- $Y/+$
	- $N/$ -

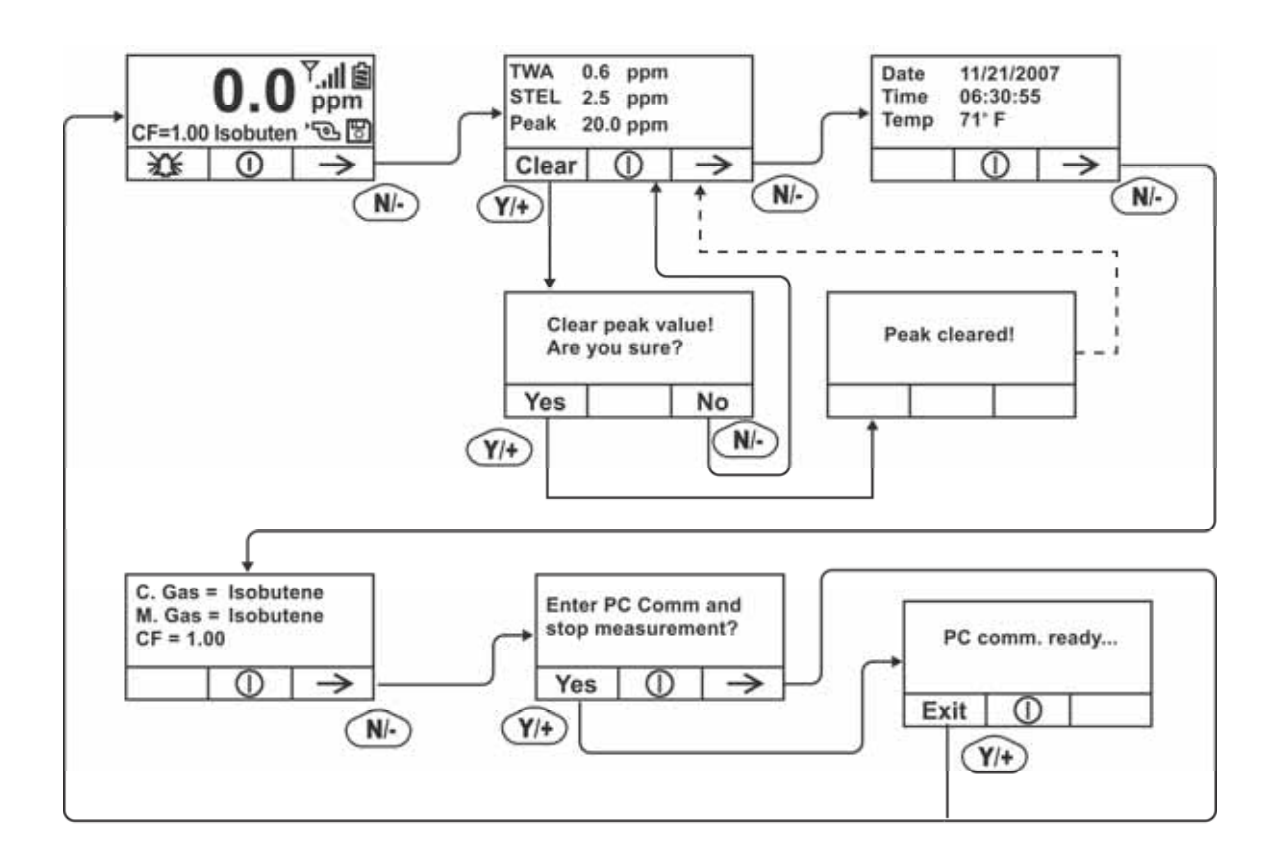

一种模式-调查模式下工作,这两种模式的主要区别如下。

 $\frac{1}{2}$ 

 $N$  –

 $1.$  N/-

2.  $Y/+$  9 9

 $Y$ /+

3.  $N/-$ 

4.  $Y/+$ 5.  $N/ 6.$   $4$ 

" Calibration"

- 1. N/- "Monitor Setup"
- 2.  $Y/+$

" Op Mode"

 $Y$ /+

1.  $N/-$ 2.  $Y/+$  $3.$ 4.  $Y/+\n$ 

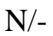

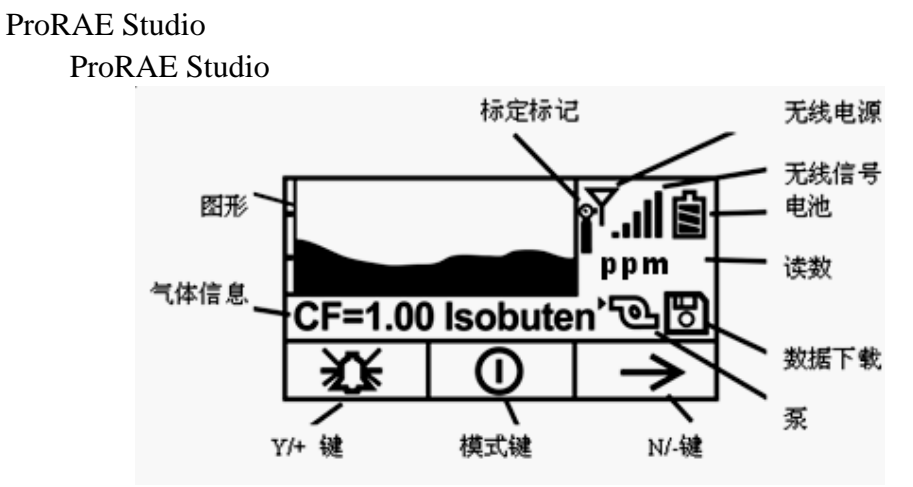

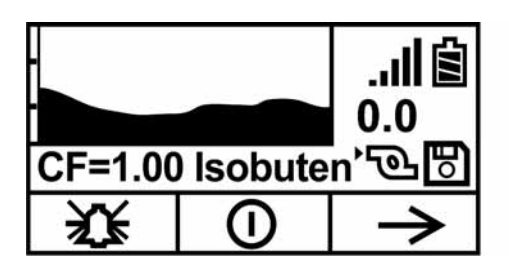

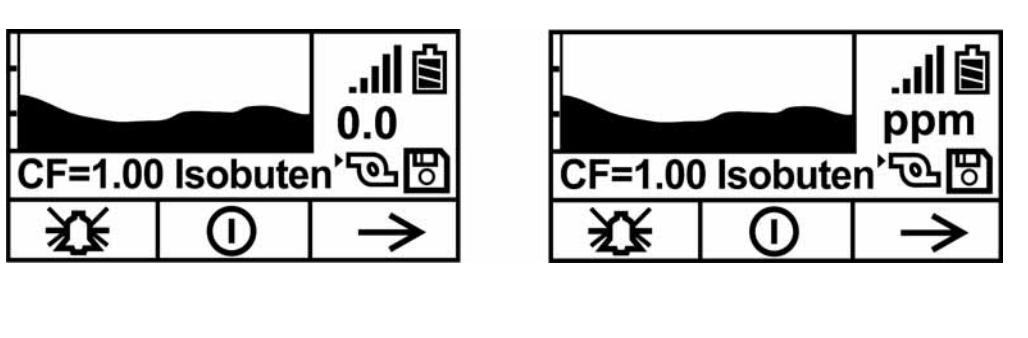

 $N$ /-  $Y$ /+  $\blacksquare$  Done"  $\blacksquare$  Back"

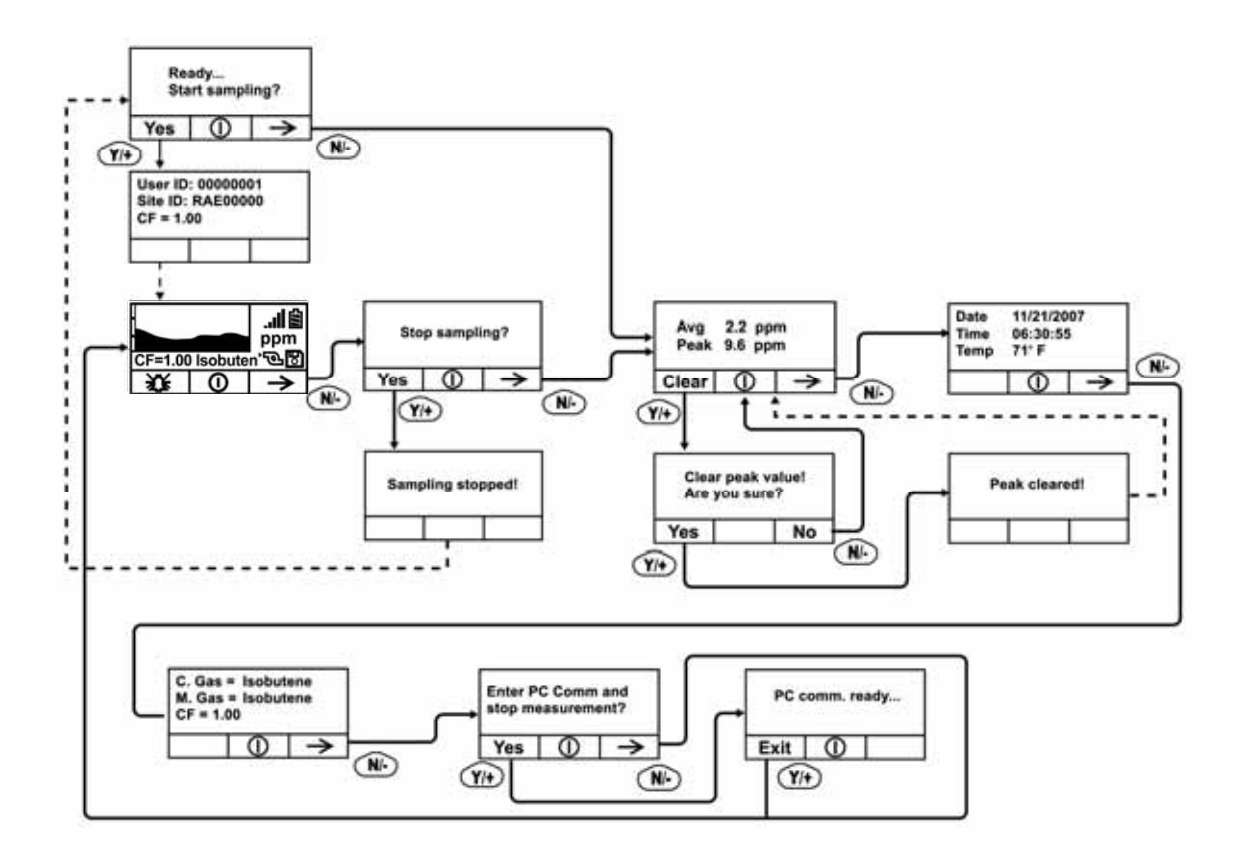

" Ready...Start sampling " $...$   $Y/+$ N/-  $\mathbb{N}$  Stop sampling"  $Y/+$  N/-

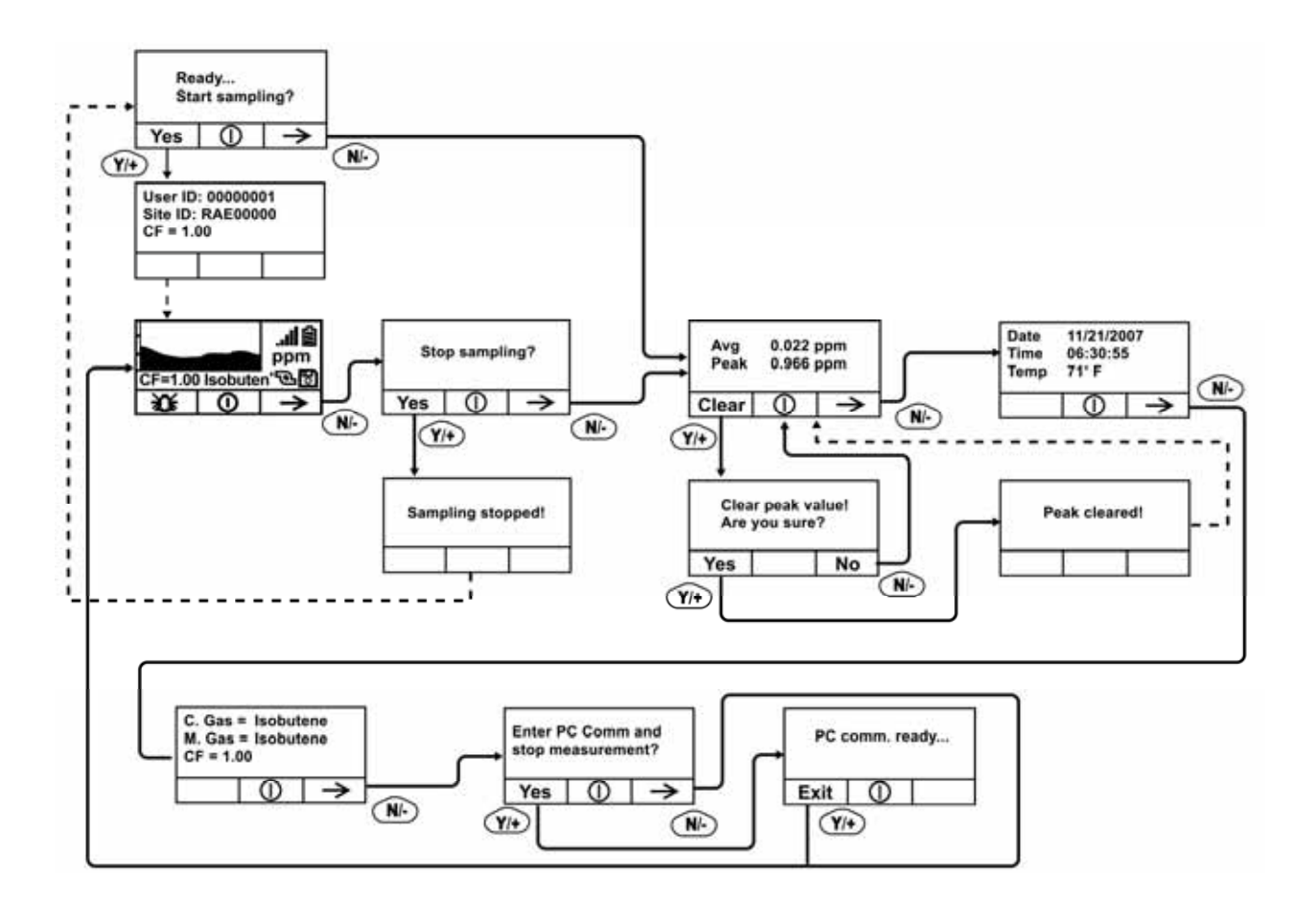

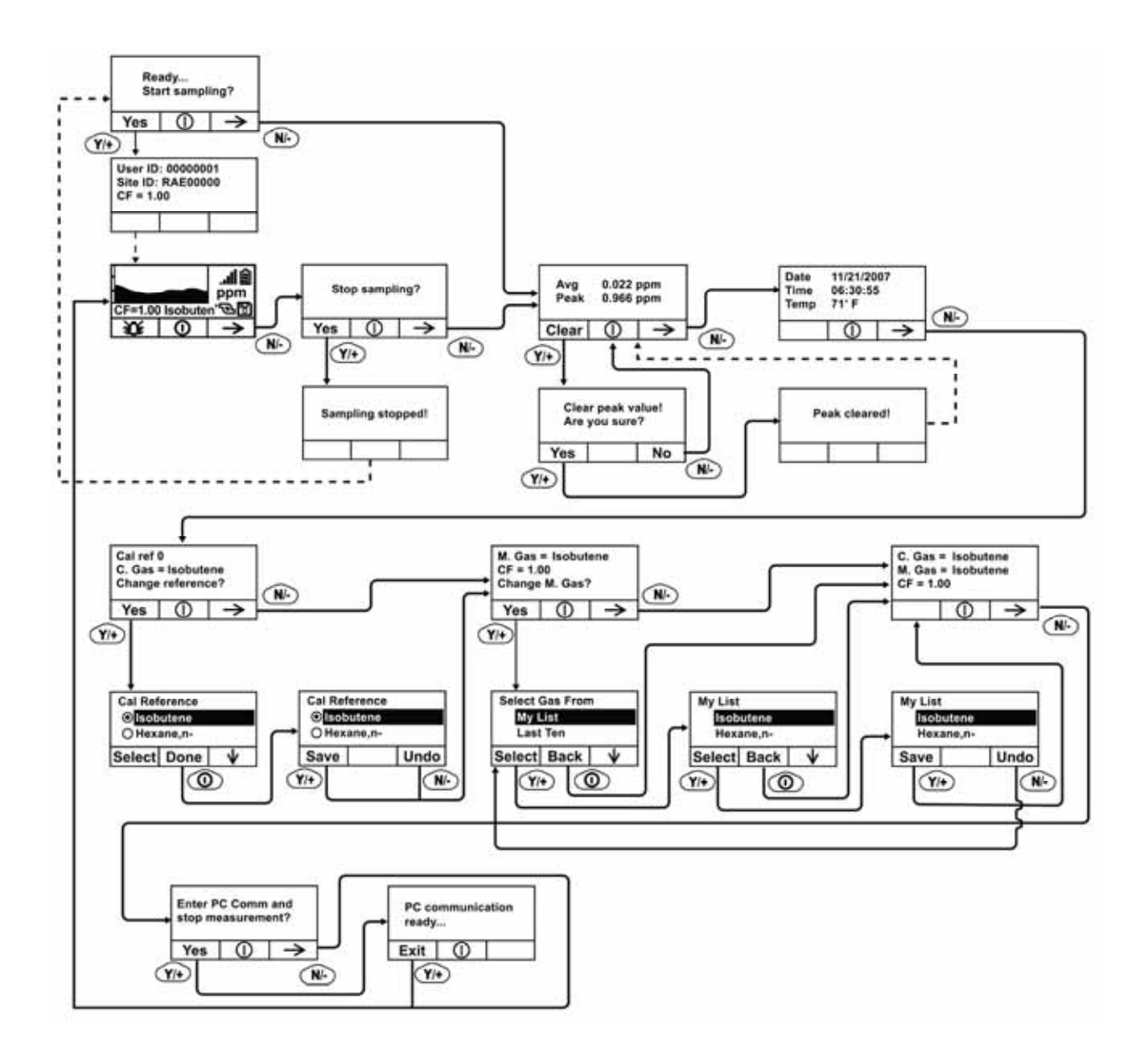

 $N/-$  3  $Y/-$  3

 $Y/+$  2

"Pump High"

 $\mathbf{u} = \mathbf{I}^n$ 

 $\mathbf{Y}/+$   $\qquad$  N/-

"Pump Low"

 $\mathbf{u} = \mathbf{I}^{\prime\prime}$ 

 $Y/+$  N/-

 $1.$  $2.$ 3. ProRAE Studio 4. ProRAE Studio  $"$  "

- 5. COM
- $6.$   $"$   $"$
- 7. " " " OK"

- $1.$
- $2.$
- 3. RAEProgrammer7000
- 4. COM
- 5. **Browse**"
- 6.  $"$  Go"

 $AC$  and  $AC$ 

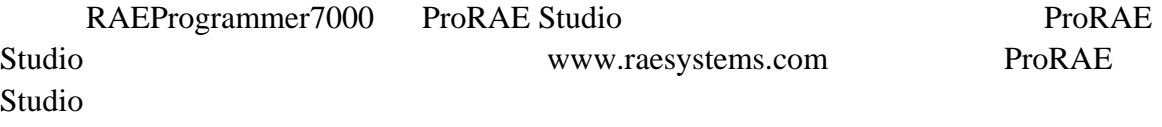

- $\bullet$
- $\bullet$  expression of  $\bullet$
- PID
- $\bullet$
- 进气连接管、过滤器

 $16$  $8$  $\frac{1}{2}$ .  $2.$  $3.$  $4.$  $5.$ 每台仪器均配备一个碱性电池适配器(部件号:059-3052-000)。它需 4 5 Duracell MN1500<br>12  $12$  $1. 3$ 

- 2.  $(+/-)$  5
- $3.$
- $1.$
- $2.$
- 
- $3.$

后损坏碱性电池或充电电路。如果试图给碱性电池充电,则显示信息"Alkaline

传感器**/**灯清洗及更换

Battery"

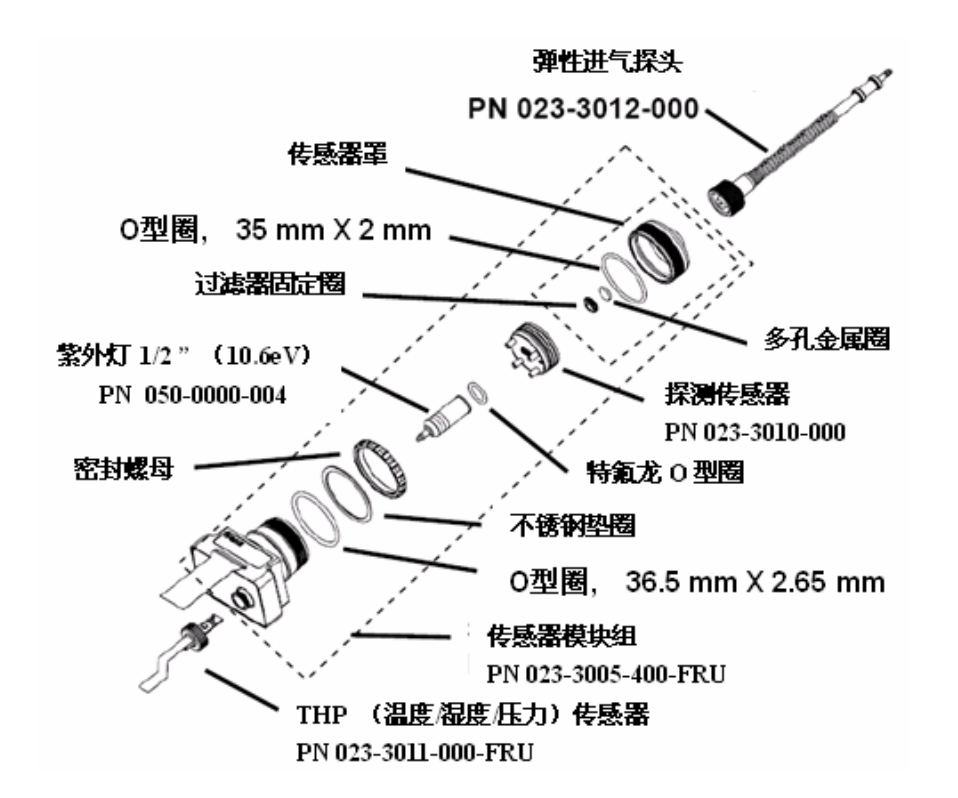

注意:一般情况下,无需清洗紫外灯。仅在出现以下几种情况时,请清洗 PID 传感

1. 标定后读数仍然不准确  $2.$  $3.$ 

气探头以及金属过滤器,扶住 PID 传感器,轻敲一下,松动后可直接将其取出。

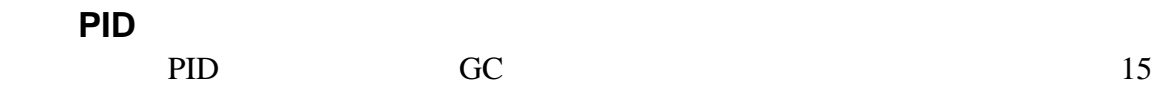

- $1.$  GC  $1.$
- $2.$  UV O
- 3.  $PID$ 4. 锁紧灯室盖。

 $450$  cc/min

#### 如需更换部件,请与当地经销商联系。请访问 RAE 公司的网站以获得部件清单。

http://www.raesystems.com

1. RAE

2. RAE<br>RMA

 $RMA$ 

RAE RMA

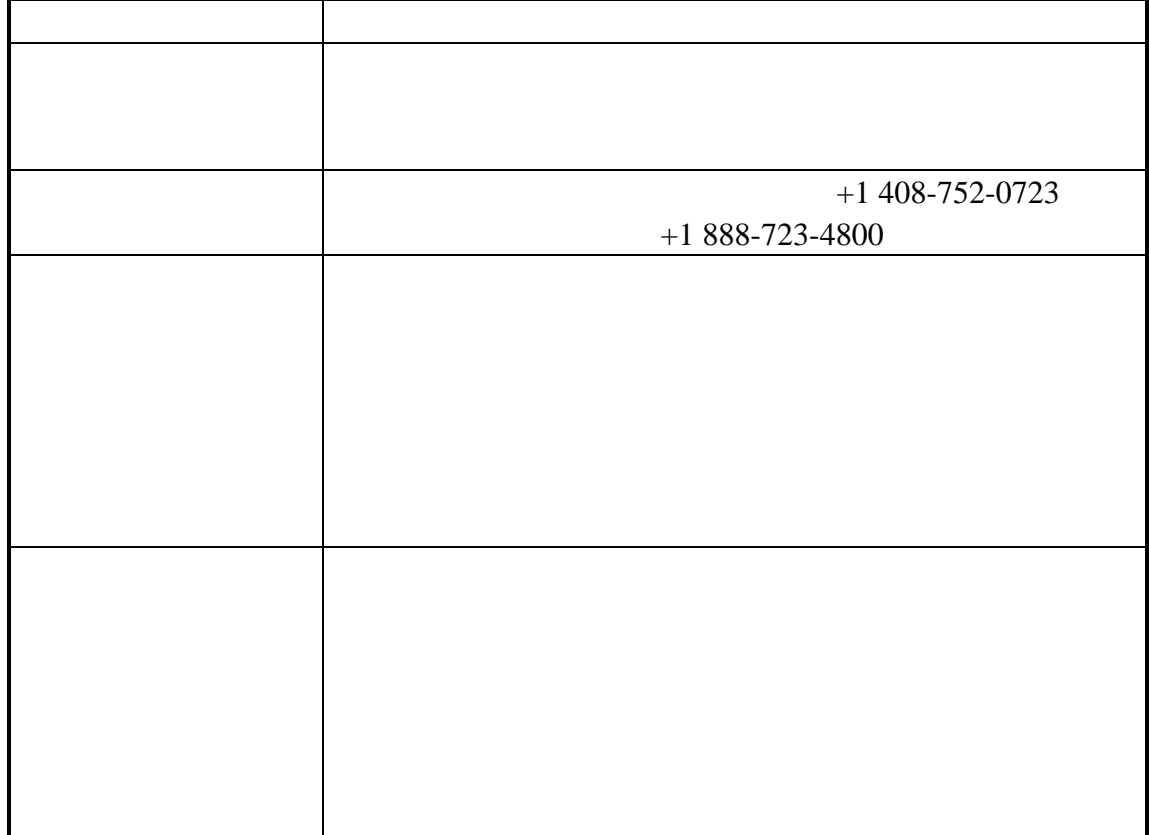

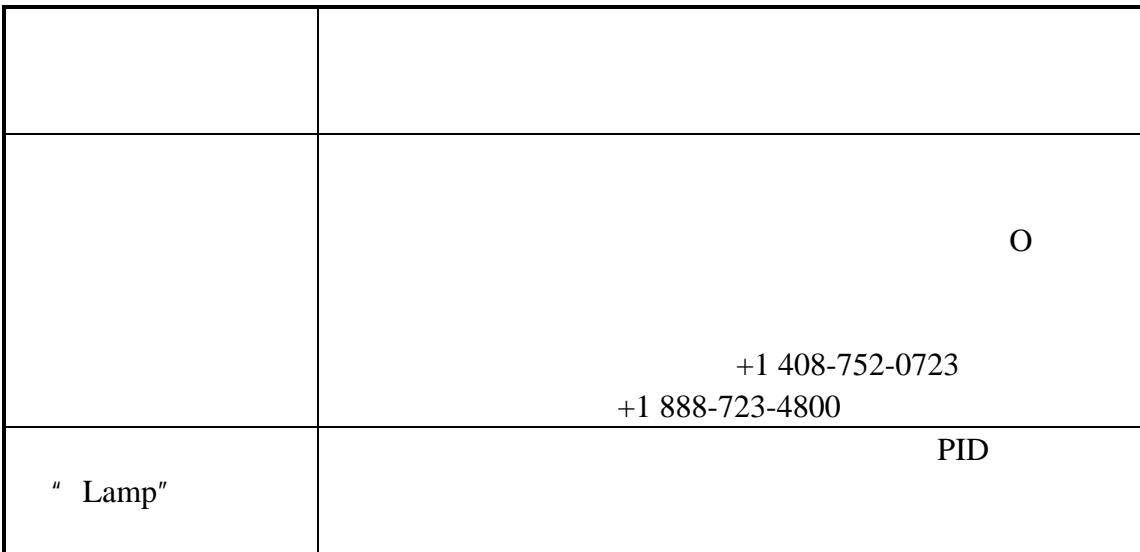

RAE

7:00AM - 5:00PM 免费电话: +1 888-723-4800  $+1$  408-952-8461 **Email:** tech@raesystems.com

Life-critical after-hours support is available:

+1 408-952-8200 select option 8

# **RAE**

**RAE Systems World Headquarters** 3775 N. First St. San Jose, CA 95134-1708 USA Phone: +1 408.952.8200 Fax: +1 408.952.8480 **E-mail:** customerserv@raesystems.com **Web Site:** www.raesystems.com

#### **RAE Systems Technical Support**

Monday through Friday, 7:00AM to 5:00PM Pacific Time **Phone:** +1.408.952.8461 **Email:** tech@raesystems.com

Life-critical after-hours support is available +1.408.952.8200 select option 9 **RAE Systems Europe ApS**  Ørestads Boulevards 69 2300 Copenhagen S Denmark **Phone:** +45 86525155 **Fax:** +45 86525177 orders@raeeurope.com sales@raeeurope.com service@raesystems.com **Web:** www.raesystems.dk

#### **RAE Systems UK Ltd**

D5 Culham Innovation Centre Culham Science Centre Abingdon, Oxon OX14 3DB United Kingdom **Phone:** +44 1865408368 **Fax:** +44 1235531119 **Mobile:** +44 7841362693 **Email:** raeuk@raeeurope.com

#### **RAE Systems France**

336, rue de la fée des eaux 69390 Vernaison France **Phone:** +33 4 78 46 16 65 **Fax:** +33 4 78 46 25 98 **Email:** info-france@raeeurope.com **Web:** www.raesystems.fr

#### **RAE BeNeLux BV**

Rijndal 20 2904 DC Capelle a/d IJssel **Phone:** +31 10 4426149 **Fax:** +31 10 4426148 **Email:** info@rae.nl **Web:** www.rae.nl

#### **RAE Systems Spain, s.l.**

Av. Remolar, 31 08820 El Prat de Llobregat Spain **Phone:** +34 933 788 352 **Fax:** +34 933 788 353 **Mobile:** +34 687 491 106 **Email:** mdelgado@raespain.com **Web :** www.raespain.com

### **RAE Systems Middle East**

**Mobile:** +45 2674 9791 or +97 50 429 1385 **Email:** mjorgensen@raesystems.com

### **RAE Systems (Hong Kong) Ltd.**

Room 8, 6/F, Hong Leong Plaza 33 Lok Yip Road Fanling, N.T, Hong Kong **Phone:** +852.2669.0828 **Fax:** +852.2669.0803 **Email:** hksales@raesystems.com

### **RAE Systems Japan**

403 Plaza Ochanomizu Bldg. 2-1 Surugadai Kanda Chiyoda-Ku Tokyo, Japan **Phone:** 81-3-5283-3268 **Fax:** 81-3-5283-3275 **Email:** jpsales@raesystems.com

#### **RAE Systems Korea**

#1010, DaeMyungAnsVill First, Sang-Dong 412-2, Wonmi-Gu, Bucheon, Kyungki-Do, Korea **Phone:** 82-32-328-7123 **Fax:** 82-32-328-7127 **Email:** krsales@raesystems.com

# 附录 **A**:适用的法规要求

### **059-4020-000-APNDX Rev A.**

### $I$   $1$   $A$   $B$   $C$   $D$

 欧洲认证: ATEX (II 1G EEx ia IIC T4) IECEx (Ex ia IIC T4) -20° C to 50° C (-4° to 122° F) 0% to 95%

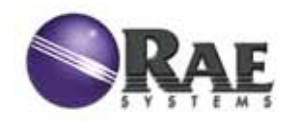

**RAE Systems World Headquarters** 3775 N. First St. San Jose, CA 95134-1708 USA Phone: 408.952.8200 Fax: 408.952.8480

**E-mail:** customerserv@raesystems.com **Web Site:** www.raesystems.com